Faculdade de Engenharia Elétrica e de Computação **EA722 - Laboratorio de Controle e Servomecanismos ´**

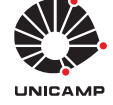

# **Experiência 5**:

Emulador: Rejeição de Distúrbios Retilíneo, Torcional e Levitador: Controle Co-alocado Pêndulo Invertido: Controle em Cascata

9 de outubro de 2017

# **Sumario ´**

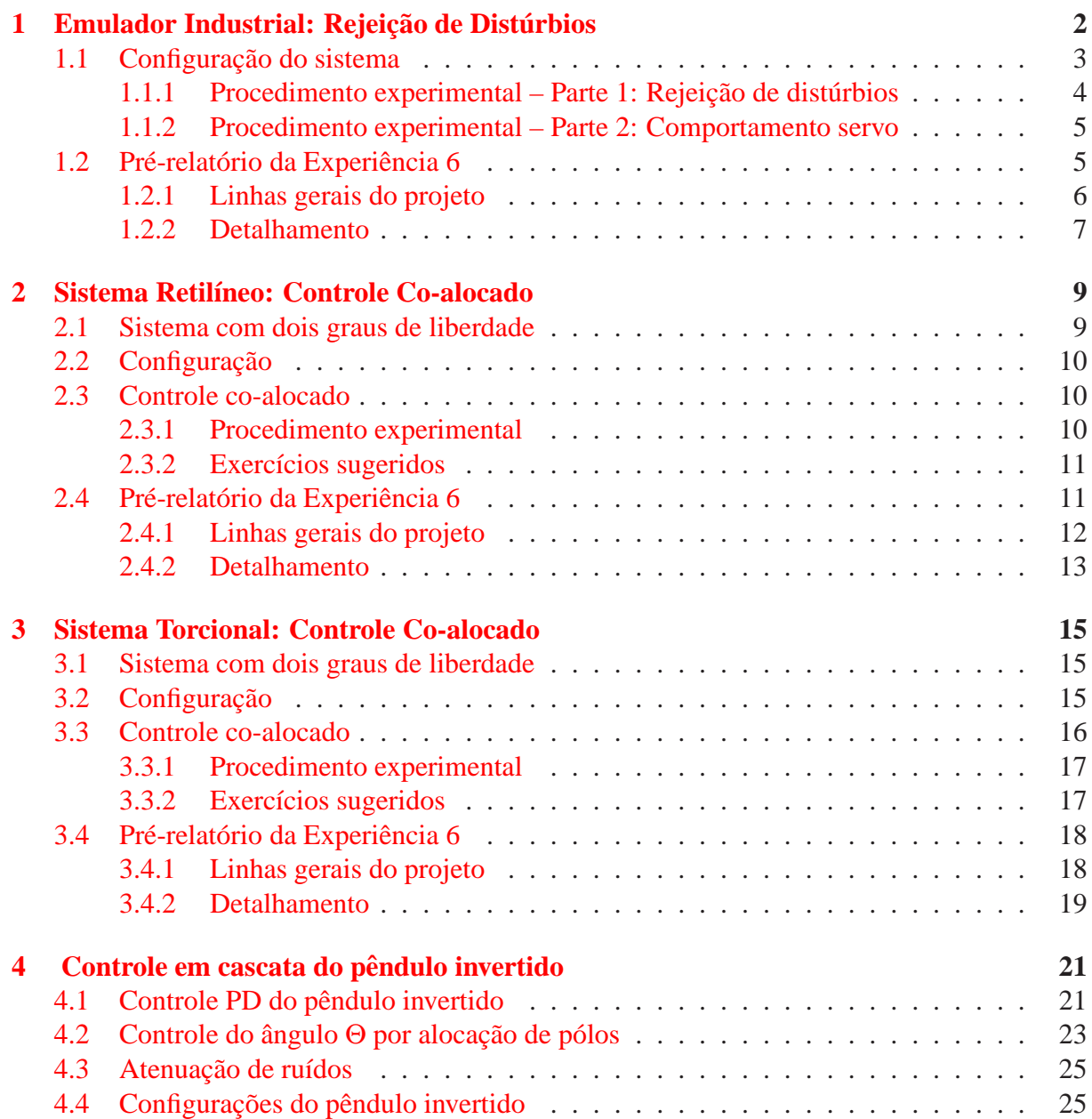

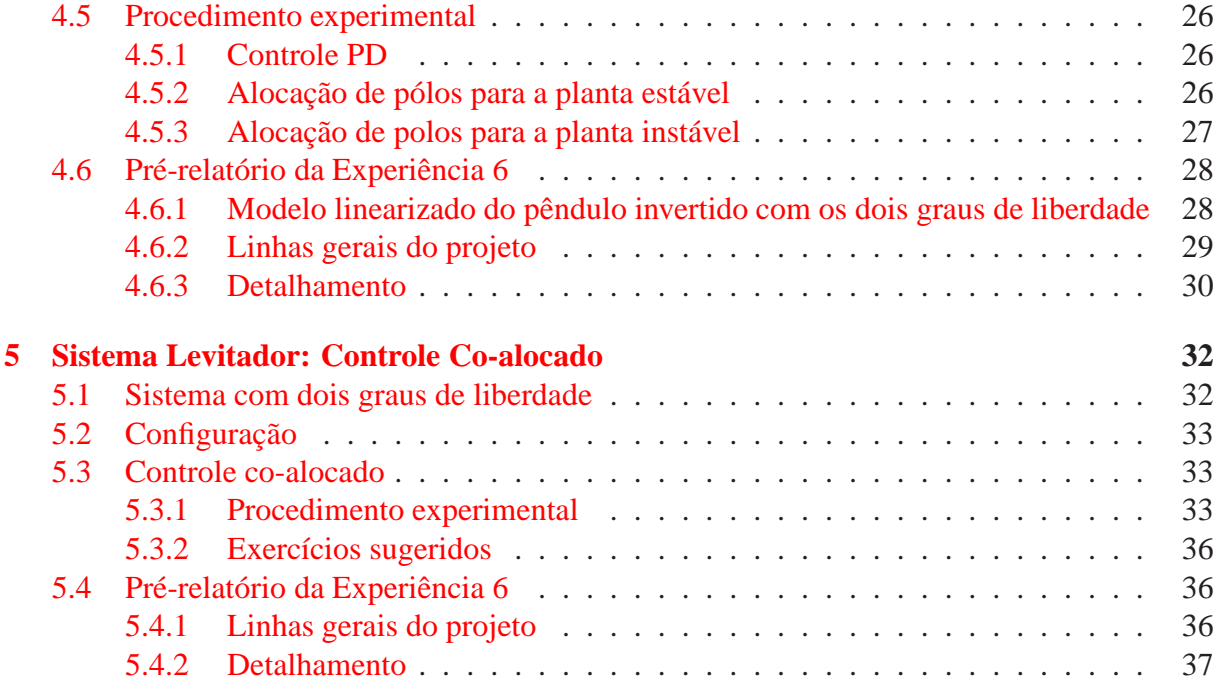

# <span id="page-1-0"></span>**1 Emulador Industrial: Rejeição de Distúrbios**

O objetivo desta experiência é iniciar o estudo de variações de parâmetros e de certas características que estão presentes na maioria das implementações práticas de sistemas de controle. Algumas destas características são discutidas brevemente a seguir.

- 1. **Efeito da relação de engrenagens e inércia**. Afeta diretamente o ganho do sistema e a dinâmica em malha fechada. A situação é similar a observada quando se pedala uma bicicleta com várias marchas (relações de engrenagens) e, mantendo-se a mesma força sobre os pedais, troca-se de marcha. A velocidade da bicicleta aumenta ou diminui dependendo da troca efetuada. Para manter a mesma velocidade, a atuação nos pedais (controlador) deve ser revista para levar em conta a nova relação de engrenagens (planta);
- 2. **Efeito de fricção**. Normalmente modelado como estático, cinématico (Coulomb) ou viscoso, em pequenas quantidades ajuda na estabilidade do sistema, mas em grandes quantidades *acentuam* características não-lineares da planta (exceto o atrito viscoso), e podem deteriorar o desempenho do sistema de controle do ponto do vista de rastreamento e regulação;
- 3. **Efeito de disturbios ´** . Uma caracter´ıstica importante de um sistema de controle por realimentação é sua capacidade de rejeitar forças ou torques que tendam a tirar o sistema do seu valor de referência (*set-point*, sinal comandado) ou dificultar o rastreamento da trajetória comandada. Um exemplo típico é o transporte de material através de uma esteira que se desloca com velocidade constante (set-point). Toda vez que se coloca ou retira material da esteira ocorre uma variação de carga (distúrbio). Um bom controlador deve rejeitar o distúrbio, no sentido de que em regime ( $t \rightarrow \infty$ ), o efeito de se colocar ou retirar material da esteira cessa e a velocidade retorna ao valor desejado;
- 4. **Efeito de saturac¸ao no controle ˜** . A saturac¸˜ao de um dispositivo ocorre quando a sua saída mantém-se em algum valor positivo (negativo) para todas as entradas acima (abaixo)

de um certo limite. A saturação pode ocorrer devido ao sinal de controle exceder a faixa de operação do atuador (por exemplo,  $\pm 10$  volts). Em geral, os atuadores são construídos para saturarem numa região segura, onde não haja danos para os componentes do atuador. O efeito de saturação no sinal de controle pode comprometer completamente o desempenho do sistema de controle e no limite levar a instabilidade da planta. A ênfase em se projetar controladores que demandem pequeno esforço está ligada diretamente a necessidade de se manter o sinal de controle dentro da faixa de operação do atuador e em alguns casos economizar energia;

5. **Efeito de amostragem em tempo discreto**. Muitos processadores digitais de alto desempenho permitem taxas de amostragem suficientemente elevadas para que o sistema de controle possa ser analisado, projetado e implementado como um sistema contínuo, quando na verdade apenas as variáveis medidas são contínuas. Em alguns casos, por limitações tecnológicas ou econômicas, a taxa de amostragem está limitada a valores que inviabilizam a análise contínua. Deve-se então trabalhar com o modelo discretizado da planta (dependente da taxa de amostragem adotada) e tratar o sistema global (planta+controlador) como um sistema discreto no tempo.

Nesta experiência será estudado um dos principais efeitos mencionados acima: rejeição de distúrbios.

# <span id="page-2-0"></span>1.1 Configuração do sistema

Os resultados experimentais serão com os discos de atuação e carga conectados utilizando as correias rígidas, com a seguinte configuração e valores de parâmetros:

| $k_{hw} = 5,76 \text{ N-m/rd}$                                | ganho de hardware                                         |
|---------------------------------------------------------------|-----------------------------------------------------------|
| $J_{dd} = 0,00041 \text{ kg-m}^2$                             | momento inércia do disco de atuação                       |
| $J_{dd} = 0,0063 \text{ kg-m}^2$                              | momento inércia do disco de carga                         |
| $n_{pd} = 18$                                                 | no. de dentes da engrenagem conectada ao disco de atuação |
| $n_{pd} = 24$                                                 | no. de dentes da engrenagem conectada ao disco de carga   |
| $g_r = 4,5, g'_r = 1,5$                                       | relação de velocidades 4,5 : 1 <sup>†</sup>               |
| $m_{wd} = 0,015 \text{ m}$                                    | raio dos pessoas sobre o disco de atuação                 |
| $J_{wd} = m_{wd}(d_{wd}^2 + \frac{1}{2}r_{wd}^2)$             | distância das massas ao centro do disco de atuação        |
| $J_{wd} = 4 \times 0,500 \text{ kg}$                          | massa total sobre o disco de carga                        |
| $r_{w\ell} = 4 \times 0,500 \text{ kg}$                       | massa total sobre o disco de carga                        |
| $r_{w\ell} = 0,0495/2 \text{ m}$                              | nonmento de inércia total no disco de carga               |
| $r_{w\ell} = 0,0945/2 \text{ m}$                              | raio dos pessoas sobre o disco de carga                   |
| $c_{\ell} = 0,005 \text{ N-m/rad/seg}$                        | coeficiente de artito no disco de atuação                 |
| $J_{w\ell} = m_{w\ell}(d_{w\ell}^2 + \frac{1}{2}r_{w\ell}^2)$ | momento de inércia total no disco de atuação              |
| $J_{w\ell} = m_{w\ell}(d_{$                                   |                                                           |

 $\dagger$  obtida com engrenagens com 18 dentes na atuação e 24 dentes na carga. Utilizar as correias #140 e #250.

Desprezando-se as inércias das correias, obtenha o modelo dinâmico da planta incorporando o ganho de *hardware* e a inércia total (isto é,  $k_{hw}/(J_d^*s^2)$ ) referente à configuração acima.

### <span id="page-3-0"></span>**1.1.1 Procedimento experimental – Parte 1: Rejeição de distúrbios**

Nota: Os símbolos  $\circled{g}$ ,  $\circled{t}$ ,  $\circled{d}$  e  $\circled{S}$  indicam a necessidade de produção de um gráfico, desenvolvimento teórico, diagrama simulink e script matlab, respectivamente.

No procedimento experimental a seguir, investiga-se o desempenho de três controladores distintos com respeito à capacidade de rejeição de distúrbios de baixa e alta frequências. A planta deve ser configurada como descrito na seção anterior. Os controladores são os seguintes:

- **C1:** Controlador PD com  $f_n = 2$  Hz,  $\xi = 0.707$  e realimentação do Encoder #1. Parâmetros do PD:  $k_p = 0.08$ ,  $k_d = 0.009$ ;
- **C2:** Controlador PD do item C1, com a incorporação da ação integral:  $k_i = 1.0$ ;
- **C3:** Controlador PD do item C1, mais um filtro *lead*

$$
F(s) = \frac{n_0 + n_1 s}{d_0 + d_1 s},
$$

projetado de acordo com as especificações: zero em 0.2 Hz, pólo em 1.0 Hz e ganho DC igual a 1 $(f)(10pt)$ .

- 1. Ajuste um distúrbio senoidal dependente do tempo (Sinusoidal (time)) de 0.5 volts, 0.1 Hz e 30000 ms de duração. Estabelaça a frequência de amostragem da aquisição de dados a cada **20-50 ciclos** para evitar a geração de arquivos de dados muito grandes. Introduza os valores de  $k_p$  e  $k_d$  do controlador C1 através da opção PID com realimentação do **Encoder #1** e **Ts=0.00442 s**. Ajuste um degrau de malha fechada de amplitude **0 (zero)**, duração de 30000 ms e 1 (uma) repetição. Isto habilita o sistema a adquirir dados durante a regulação da malha fechada. Execute esta regulação para os controladores C1 e C2, certificando-se que a caixa **Include Sinusoidal Disturbance** está ativada. Exporte e plote (usando o script plotRawData.m) os dados do **Encoder #2** para  $Cl$   $\circled{B}$  (6pt) e  $Cl$   $\circled{B}$  (6pt);
- 2. Introduza o controlador C3 através da opção PID+Notch da caixa de diálogo Setup Con**trol Algorithm**. Execute a mesma regulação do passo anterior, exportando e plotanto os mesmos dados  $\circled{g}$  (6pt);
- 3. Repita os dois passos anteriores alterando a frequência de distúrbio para **2.0 Hz**. Pode-se reduzir a duração do degrau para 10000 ms e aumentar a frequência de aquisição de dados para  $10-20$  ciclos  $\circled{g}$  (6pt)  $\circled{g}$  (6pt)  $\circled{g}$  (6pt);
- 4. Considere o diagrama de blocos da Fig. [1.](#page-4-2) Obtenha a função de transferência de malha aberta

$$
\frac{N_{ol}(s)}{D_{ol}(s)} = K(s)k_{hw}P(s)
$$

e a função de transferência de malha fechada  $\Theta_1(s)/T_d(s)$  para cada controlador (o desenvolvimento pode ser feito em papel  $(t)$  (6pt) ou usando os comandos  $tf$ , feedback,

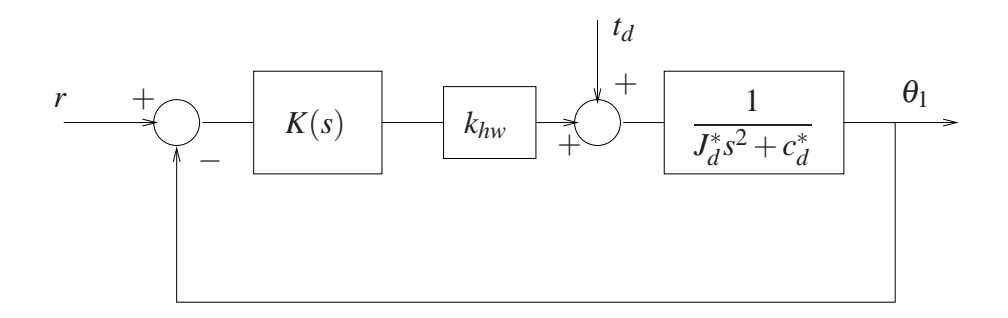

<span id="page-4-2"></span>Figura 1: Controle em malha fechada.

etc em um script em matlab  $\Im$  (6pt)). Plote os diagramas de Bode das funções de transferência de malha aberta (três  $\circled{g}$  (6pt) na mesma figura usando o comando subplot) e fechada (três  $(g)$  (6pt) na mesma figura usando o comando subplot) para cada controlador. Justifique as características de atenuação de distúrbios de cada controlador a partir dos seus diagramas de Bode  $(I)$  (6pt).

#### <span id="page-4-0"></span>**1.1.2 Procedimento experimental – Parte 2: Comportamento servo**

No procedimento experimental a seguir, verifica-se o desempenho dos controladores da seção anterior quanto à capacidade de rastreamento da entrada de referência (comportamento servo). Para garantir a capacidade de rastreamento do controlador com o ajuste proporcionado pelo filtro *lead*, combina-se este filtro com o controlador com parte integral, resultando na configuração:

<span id="page-4-3"></span>**C4:** Controlador do item C2, mais filtro *lead* do item C3.

- 5. Implemente os quatro controladores com entrada de distúrbio nula e obtenha a resposta a um degrau de amplitude 2000 counts, dwell time 2000ms e uma repetição. Plote as sa´ıdas do **Encoder # 1, Control Effort** e **Commanded Position** para os quatro controladores  $(\mathcal{G}(\mathcal{P}(9pt))$ . Utilizar o comando subplot para apresentar apenas um gráfico. Usar o comando plotyy para plotar o Control Effort juntamente com os outros dois sinais.
- <span id="page-4-4"></span>6. Repita o item anterior utilizando uma entrada rampa com as características: velocity **20000, distance 8000 e dwell time 1200.** (**g**) (9pt))
- 7. Verifique nos gráficos do item [5](#page-4-3) se houve saturação do controlador através das curvas de *control effort* obtidas  $($ f $)$  (6pt).
- 8. Comente as respostas obtidas nos itens  $5 e 6$  $5 e 6$  $5 e 6$  para os quatro controladores  $(1)$  (6pt).

# <span id="page-4-1"></span>**1.2 Pré-relatório da Experiência 6**

O *controle não-co-alocado* será objeto de estudos na Experiência 6 e baseia-se na existência de uma malha interna de controle de velocidade angular  $\theta_1$  do disco de atuação, responsável pelo ajuste do amortecimento. O deslocamento  $\theta_1$  é a variável que exerce a ação sobre a variável de saída  $\theta_2$ , por intermédio da correia flexível. De fato, é possível escrever a função de transferência entre  $\Theta_2(s)/T(s)$  na forma

$$
\frac{\theta_2(s)}{T(s)} = k_{hw} \frac{N_1(s)}{D(s)} \cdot \frac{N_2(s)}{N_1(s)},
$$

onde

$$
N_1(s) = J_{\ell}s^2 + c_2s + k, \quad N_2(s) = k/g_r
$$
  
\n
$$
D(s) = J_d^*J_{\ell}s^4 + (c_2J_d^* + c_1J_{\ell})s^3 + [(J_d^* + J_{\ell}g_r^{-2})k + c_1c_2]s^2 + (c_1 + c_2g_r^{-2})ks.
$$

Note que  $T(s)$  tem sentido de torque aplicado, mas está expresso em unidades apropriadas ao uso no ECP, em vista da constante *khw*.

### <span id="page-5-0"></span>**1.2.1 Linhas gerais do projeto**

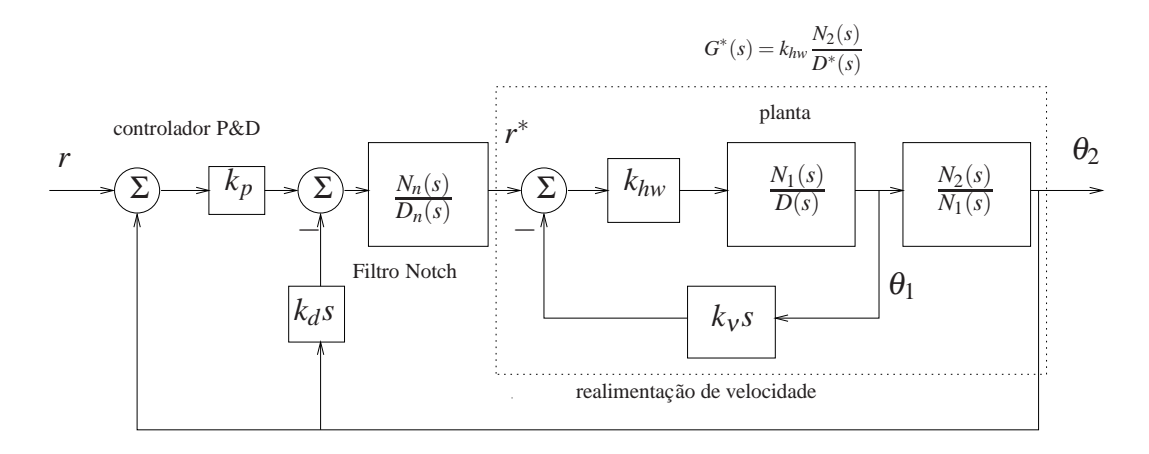

<span id="page-5-1"></span>Figura 2: Diagrama para o controle não-co-alocado.

Adotaremos o esquema de controle representado na Fig. [2](#page-5-1) e a determinação dos controladores será feito da seguinte maneira:

- a. Calcula-se inicialmente o ganho  $k_v$ , utilizando-se o lugar das raízes (*root locus*) da malha interna, de modo que o amortecimento dos pólos em malha fechada de  $\theta_1(s)/R^*(s)$  seja o maior possível;
- <span id="page-5-2"></span>b. Obtém-se a função de transferência  $G^*(s)$ , representada pela linha pontilhada na Fig. [2;](#page-5-1)
- c. Calculam-se os parâmetros do filtro *notch*  $N_n(s)/D_n(s)$  de modo que:

1. os dois zeros do filtro cancelem dois pólos de  $G^*(s)$  (tipicamente pólos pouco amortecidos), isto é, raízes de *D*<sup>\*</sup>(s) complexas conjugadas.

2. o filtro possua dois pares de pólos complexos conjugados de frequência natural  $f_{n1}$  = 5Hz e  $f_{n2} = 8$ Hz respectivamente, e  $\xi = \sqrt{2}/2$  para ambos os pares.

3. o coeficiente do termo de maior grau do polinômio  $D_n(s)$  deve ser 1 (polinômio *mônico*) e o ganho estático (DC) da função de transferência do filtro deve ser unitário;

- d. Os parâmetros do controlador P&D devem ser obtidos com o auxílio do diagrama do lugar das raízes *root locus*, adotando-se o critério de máximo amortecimento para os pólos dominantes em malha fechada.
- e. A implementação do filtro *notch* e controlador P&D será realizada utilizando a forma geral **General Form** do software do ECP, com a utilização dos polinômios  $t(s)$ ,  $s(s)$  e *r*(*s*).

### <span id="page-6-0"></span>**1.2.2 Detalhamento**

Considere os passos a seguir para a realização do projeto do controle não-co-alocado. Adote os valores numéricos listados no inicio da seção [1.1,](#page-2-0) com as seguintes alterações e acréscimos:

 $m_{wd} = 0$  massa sobre o disco de atuação,  $g_r = 4$ ,  $g'_r = 2$  relação de velocidades 4 : 1<sup>†</sup>,  $k = 8.45$  constante elástica da correia flexível.

† obtida com engrenagens com 24 dentes na atuação e 36 dentes na carga.

### **Projeto da realimentação do disco de atuação:**

Escreva um programa Matlab para executar os seguintes passos:

- 1. Implemente as funções de transferências da planta utilizando os valores numéricos para definir  $\theta_1(s)/R^*(s)$ ,
- 2. Determine através do lugar das raízes *root locus* o valor de  $k_v$  que forneça o máximo amortecimento,
- 3. Implemente  $k_v$  e determine os pólos da função de transferência interna  $G^*(s)$ . Selecione os p´olos complexos conjugados desta f.t., denominando-os *p*<sup>1</sup> e *p*2.

#### **Projeto do filtro notch:**

- 1. Projete o filtro notch cujos os zeros sejam  $p_1$  e  $p_2$ , e os pólos especificados no ítem [c,](#page-5-2)
- 2. Associe *G* ∗ (*s*) ao filtro projetado.

#### **Projeto do controlador P&D:**

- 1. Determine através do lugar das raízes o valor do ganho  $k_d$  de forma a se obter o máximo amortecimento para os pólos dominantes da função de transferência da saída  $\theta_2(t)$ ,
- 2. Implemente o valor de  $k_d$  e determine através do lugar das raízes o valor do ganho  $k_p$  que tenha o m´ınimo *tempo de estabelecimento*.
- 3. Utilize a resposta ao degrau do sistema em malha fechada com  $\theta_2(t)$  como saída, como critério para verificação da adequação do ajuste.

#### **Implementação no software ECP:**

O diagrama da Fig. [2](#page-5-1) não pode ser implementado diretamente nesta forma. Mostre através de operações algébricas no diagrama de blocos, que o diagrama abaixo é equivalente ao da Fig. [2.](#page-5-1) Com essa modificação o controlador P&D mais filtro notch serão implementados na malha do *loop 1*.

O bloco correspondente a  $k_p G_{\text{notch}}(s)$  é implementado através dos polinômios  $t(s)$  (numerador) e  $r(s)$  (denominador). O bloco  $(k_p + k_d s)G_{\text{notch}}(s)$  é implementado através dos polinômios  $s(s)$  (numerador) e  $r(s)$  (denominador). Denotando-se respectivamente o numerador e o denominador do filtro *notch* por  $n_2s^2 + n_1s + n_0$  e  $s^4 + d_3s^3 + d_2s^2 + d_1s + d_0$ , temos as seguintes

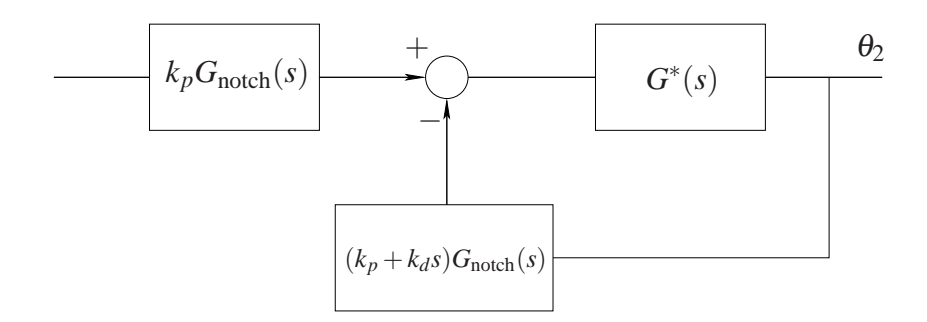

Figura 3: Representação do filtro *notch* + P&D implementado na malha do *loop 1*.

relações entre os coeficientes dos polinômios:

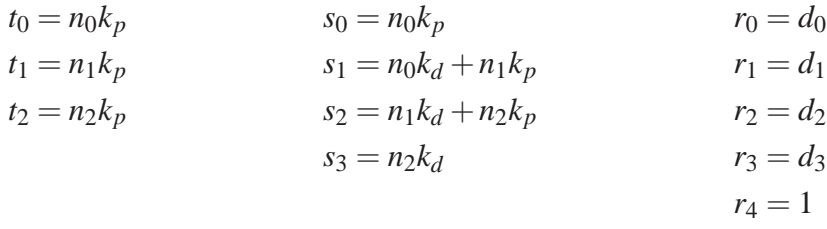

- 1. O programa MATLAB final deve apresentar os coeficientes dos polinômios  $t$ ,  $s \in r$  para facilitar a implementação no laboratório.
- 2. Utilizando os programas MATLAB desenvolvidos, simule o sistema de controle n˜ao-coalocado, de forma a poder fazer comparações com os resultados experimentais a serem obtidos na Experiência 6.

### **Sugestao: ˜**

Para escrever os programas MATLAB, podem ser utilizados os seguintes comandos

Rotinas para construção de funções de transferência: tf, pzk, feedback, minreal

Rotinas para obtenção do lugar das raízes e ganhos: rlocus, sgrid, rlocfind, dcgain

Rotinas para obtenção de resposta temporal: step, impulse

# <span id="page-8-0"></span>**2 Sistema Retil´ıneo: Controle Co-alocado**

O objetivo desta experiência é realizar o controle P&D do sistema retilíneo quando este se apresenta na configuração chamada de *dois graus de liberdade*, que envolve o uso de dois carros conectados por uma mola. Nesta experiência será analisada uma estratégia conhecida como *controle co-alocado*. Por controle co-alocado, entende-se a situação em que o atuador e o sensor estão *co-alocados* no carro que se deseja controlar<sup>[1](#page-8-2)</sup>. Observe que no equipamento existente, o atuador está rigidamente acoplado ao primeiro carro e que cada carro possui um sensor associado. O controle co-alocado é utilizado quando o atuador e o sensor estão acoplados `a massa que se deseja controlar, mas com alguma outra massa interferindo no movimento do sistema.

### <span id="page-8-1"></span>**2.1 Sistema com dois graus de liberdade**

O sistema com dois graus de liberdade utilizado nesta experiência pode ser modelado a partir da análise da Fig.  $4$ . É possível escrever as seguintes equações diferenciais:

$$
m_1\ddot{x}_1 + c_1\dot{x}_1 + k_2x_1 - k_2x_2 = F(t)
$$
  

$$
m_2\ddot{x}_2 + c_2\dot{x}_2 + k_2x_2 - k_2x_1 = 0
$$

Aplicando-se a transformada de Laplace em ambas as equações e resolvendo-as para  $x_1 \text{ e } x_2$ tem-se:

$$
\frac{X_1(s)}{F(s)} = \frac{m_2s^2 + c_2s + k_2}{D(s)} = \frac{N_1(s)}{D(s)}
$$

$$
\frac{X_2(s)}{F(s)} = \frac{k_2}{D(s)} = \frac{N_2(s)}{D(s)}
$$

 $D(s) = m_1 m_2 s^4 + (c_1 m_2 + c_2 m_1) s^3 + [(m_1 + m_2)k_2 + c_1 c_2] s^2 + (c_1 + c_2)k_2 s.$ 

onde

 $X_1(s)$ : deslocamento linear do carro #1;

 $X_2(s)$ : deslocamento linear do carro #2;

 $F(s)$ : força aplicada ao carro #1;

*m*<sup>1</sup> e *c*<sup>1</sup> : massa e coeficiente de atrito viscoso do carro #1;

*m*<sup>2</sup> e *c*<sup>2</sup> : massa e coeficiente de atrito viscoso do carro #2;

*k*<sup>2</sup> : constante da mola conectando os carros #1 e #2.

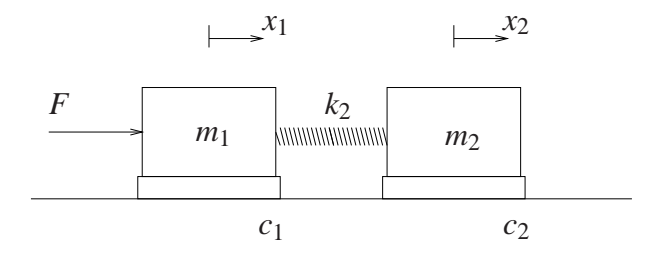

<span id="page-8-3"></span>Figura 4: Sistema com dois graus de liberdade.

<span id="page-8-2"></span><sup>&</sup>lt;sup>1</sup>O termo *co-alocado* é uma tradução livre da expressão em inglês *collocated*.

O que distingue as duas funções de transferência acima é a existência de dois zeros na função  $X_1(s)/F(s)$ , os quais deverão ser levados em conta caso se deseje adotar uma estratégia de controle co-alocado (controle do carro #1).

# <span id="page-9-0"></span>2.2 Configuração

A seguinte configuração será adotada nesta experiência:

- Carros #1 e #2 conectados por uma mola de dureza m´edia;
- 4 massas de 500 g sobre os carros #1 e #2;
- Amortecedor desconectado dos carros.

**Dados:**<br> $m_{c1} = 0.783$  kg,  $m_{c2} = 0.582$  kg-m<sup>2</sup> (massa dos carros),  $c_{m1} = 3.9$  N/(m/s),  $c_{m2} = 2.36$  N/(m/s) (coeficientes de atrito dos carros),  $k = 338$  N/m (constante de mola),  $k_{hw} = 14732$  (ganho de hardware).

# <span id="page-9-1"></span>**2.3 Controle co-alocado**

O esquema de controle co-alocado é o representado na figura a seguir:

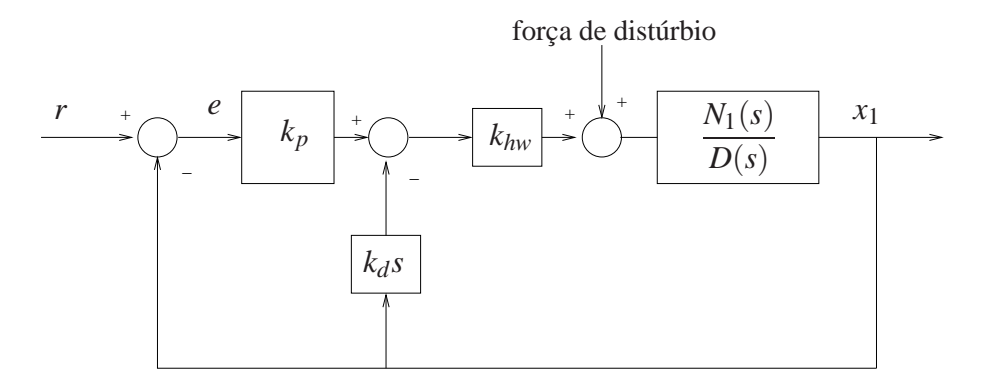

<span id="page-9-3"></span>Figura 5: Diagrama para o controle co-alocado.

Observe que o efeito do carro #2 está modelado na função de transferência  $N_1(s)/D(s)$ presente no diagrama de blocos. O procedimento para a obtenção do controlador PD é iterativo e parte do controlador obtido na Experiência 3, e que também foi utilizado na Experiência 4.

### <span id="page-9-2"></span>**2.3.1 Procedimento experimental**

Nota: Os símbolos  $\circled{g}$ ,  $\circled{t}$ ,  $\circled{d}$  e  $\circled{s}$  indicam a necessidade de produção de um gráfico, desenvolvimento teórico, diagrama simulink e script matlab, respectivamente.

- 1. Ajuste o sistema de acordo com a configuração descrita na Seção [2.2;](#page-9-0)
- 2. Implemente o controlador criticamente amortecido utilizado na Experiência 3 (item 3.1.1) certificando-se de que o **Encoder #1** seja selecionado para o controle. Ajuste uma aquisição de dados dos **Encoders 1 e 2** e do sinal de referˆencia (**Comanded Position**) a cada **5 ciclos**. Obtenha a resposta a um degrau de amplitude **2000 counts** e dwell time de **1500**

**ms**. Exporte e plote (usando o script plotRawData.m) os resultados do **Encoder #1** e do sinal de referência e plote o **Encoder** #2 no eixo direito (de preferência, use o comando  $plotyy)$   $(2pt)$ .

- <span id="page-10-2"></span>3. Ajuste iterativamente os ganhos  $k_p$  e  $k_d$  até obter uma resposta adequada. Faça os ajustes de ganho gradualmente (nunca maiores que 50% de uma só vez) observando os efeitos de aumentar ou diminuir cada um deles. Não utilize  $k_p > 1.2$  e mantenha  $0.01 < k_d < 0.05$ . Tente atingir o seguinte objetivo para o carro #1: tempo de subida < 200 ms (para 90% do valor de regime) e *overshoot* ≤ 5%, sem oscilações excessivas. Exporte e plote a melhor resposta obtida  $\circledR$  (7pt). Desloque manualmente o carro #1 e observe a rigidez relativa do sistema de controle atuando sobre o carro;
- 4. Para a última resposta obtida no passo anterior, exporte e plote a resposta ao degrau do carro #2  $\circled{g}$  (7pt). Qual é a característica predominante do movimento do carro #2  $\circled{f}$  $(7pt)$ ? E possível explicar as diferenças observadas nas respostas ao degrau dos dois carros a partir das diferenças de suas funções de transferência  $(\hat{t})$  (7pt)?
- <span id="page-10-3"></span>5. Mude iterativamente *k<sup>p</sup>* e *k<sup>d</sup>* utilizando os valores existentes como ponto de partida, observando a resposta ao degrau da variável  $x_2$  de modo que esta variável apresente máximo  $overshoot \leq 10\%$ , sem oscilações excessivas e o menor tempo de subida possível. Exporte e plote as respostas finais  $\mathcal{D}$  (7pt) e forneça os ganhos correspondentes  $\mathcal{D}$  (7pt). Desloque manualmente os carros #1 e #2 e observe a rigidez relativa de cada um dos carros. De maneira geral, a rigidez observada aumentou ou diminuiu em relação ao ob-servado no item [3](#page-10-2)  $\circled{t}$  (7pt)? Compare o erro em regime da variável  $x_1$  obtido neste item com o obtido no item  $3<sup>(t)</sup>$  $3<sup>(t)</sup>$  (9pt);
- 6. A partir da Fig. [5,](#page-9-3) calcule a função de transferência entre a variável  $x_1$  e a força de distúrbio  $F_d$  (f) (7pt). O inverso do ganho estático (ganho da função em  $s = 0$ ) da função obtida é chamado de *servo-rigidez estática* e é uma medida da rigidez observada no item anterior. Calcule a servo-rigidez estática dos controladores obtidos nos itens [3](#page-10-2) e [5](#page-10-3) e compare-os com os observados  $(\hat{t})$  (7pt);
- 7. Repita o item anterior para a variável  $x_2$ , respondendo as mesmas perguntas ( $\circ$ ) ( $\circ$ )  $\circ$ ) (7pt)).

### <span id="page-10-0"></span>**2.3.2 Exercícios sugeridos**

- 1. Verifique no Matlab o ajuste encontrado, através da rotina rlocus de lugar das raízes. Faça outras determinações dos ganhos  $k_p$  e  $k_d$  que exibam bons ajustes de malha fechada;
- 2. Fação mesmo procedimento "experimental" através de simulação utilizando agora o controlador PD.

# <span id="page-10-1"></span>**2.4** Pré-relatório da Experiência 6

O *controle não-co-alocado* será objeto de estudos na Experiência 6 e baseia-se na existência de uma malha interna de controle de velocidade do deslocamento *x*1, respons´avel pelo ajuste do amortecimento. O deslocamento  $x_1$  é a variável que exerce a ação sobre a variável de saída  $x_2$ , por intermédio da mola. De fato, é possível reescrever a função de transferência entre  $X_2(s)/F(s)$  na forma

$$
\frac{X_2(s)}{F(s)} = k_{hw} \frac{N_1(s)}{D(s)} \cdot \frac{N_2(s)}{N_1(s)},
$$

onde

$$
N_1(s) = m_2s^2 + c_2s + k, \quad N_2(s) = k
$$
  

$$
D(s) = m_1m_2s^4 + (c_1m_2 + c_2m_1)s^3 + [(m_1 + m_2)k + c_1c_2]s^2 + (c_1 + c_2)ks.
$$

e as massas  $m_1$  e  $m_2$  tem o mesmos valores da Experiência 5. Note que  $F(s)$  tem sentido de força aplicada, mas está expressa em unidades apropriadas ao uso no ECP, em vista da constante  $k_{hw}$ .

### <span id="page-11-0"></span>**2.4.1 Linhas gerais do projeto**

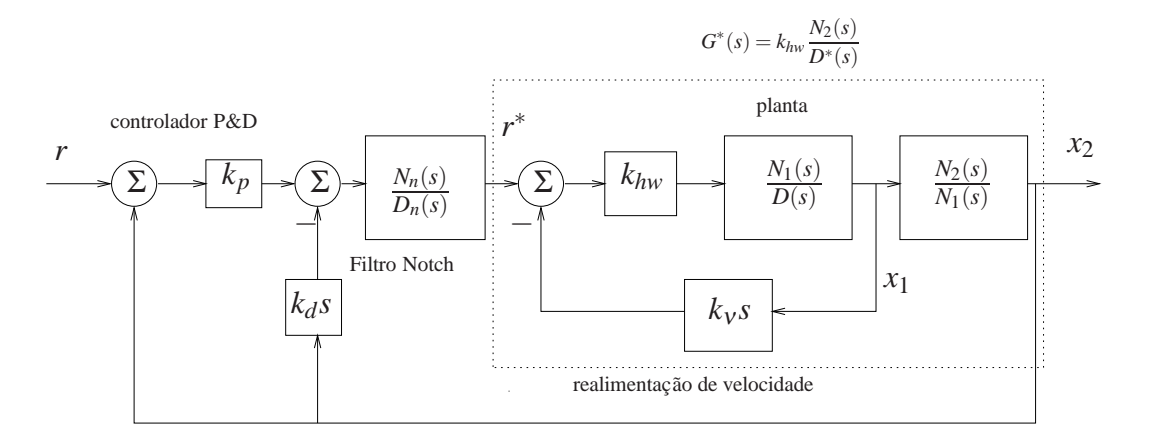

<span id="page-11-1"></span>Figura 6: Diagrama para o controle não-co-alocado.

Adotaremos o esquema de controle representado na Fig. [6](#page-11-1) e a determinação dos controladores será feito da seguinte maneira:

- a. Calcula-se inicialmente o ganho  $k<sub>v</sub>$ , utilizando-se o lugar das raízes (*root locus*) da malha interna, de modo que o amortecimento dos p´olos em malha fechada de *X*1(*s*)/*R* ∗ (*s*) seja o maior possível;
- <span id="page-11-2"></span>b. Obtém-se a função de transferência  $G^*(s)$ , representada pela linha pontilhada na Fig. [6;](#page-11-1)
- c. Calculam-se os parâmetros do filtro *notch*  $N_n(s)/D_n(s)$  de modo que:

1. os dois zeros do filtro cancelem dois pólos de  $G^*(s)$  (tipicamente pólos pouco amortecidos), isto é, raízes de  $D^*(s)$  complexas conjugadas.

2. o filtro possua dois pares de pólos complexos conjugados de frequência natural  $f_{n1} =$ 5Hz e  $f_{n2} = 8$ Hz respectivamente, e  $\xi = \sqrt{2}/2$  para ambos os pares.

3. o coeficiente do termo de maior grau do polinômio  $D_n(s)$  deve ser 1 (polinômio *mônico*) e o ganho estático (DC) da função de transferência do filtro deve ser unitário;

d. Os parâmetros do controlador P&D devem ser obtidos com o auxílio do diagrama do lugar das raízes *root locus*, adotando-se o critério de máximo amortecimento para os pólos dominantes em malha fechada.

e. A implementação do filtro *notch* e controlador P&D será realizada utilizando a forma geral **General Form** do software do ECP, com a utilização dos polinômios  $t(s)$ ,  $s(s)$  e *r*(*s*).

### <span id="page-12-0"></span>**2.4.2 Detalhamento**

Considere os passos a seguir para a realização do projeto do controle não-co-alocado. Adote os mesmos valores numéricos utilizados na Experiência 5.

### Projeto da realimentação do carro 1:

Escreva um programa Matlab para executar os seguintes passos:

- 1. Implemente as funções de transferências da planta utilizando os valores numéricos para definir  $X_1(s)/R^*(s)$ ,
- 2. Determine através do lugar das raízes *root locus* o valor de  $k<sub>v</sub>$  que forneça o máximo amortecimento,
- 3. Implemente  $k_v$  e determine os pólos da função de transferência interna  $G^*(s)$ . Selecione os p´olos complexos conjugados desta f.t., denominando-os *p*<sup>1</sup> e *p*2.

### **Projeto do filtro notch:**

- 1. Projete o filtro notch cujos os zeros sejam  $p_1$  e  $p_2$ , e os pólos especificados no ítem [c,](#page-11-2)
- 2. Associe *G* ∗ (*s*) ao filtro projetado.

### **Projeto do controlador P&D:**

- 1. Determine através do lugar das raízes o valor do ganho  $k_d$  de forma a se obter o máximo amortecimento para os pólos dominantes da função de transferência da saída  $x_2(t)$ ,
- 2. Implemente o valor de  $k_d$  e determine através do lugar das raízes o valor do ganho  $k_p$  que tenha o m´ınimo *tempo de estabelecimento*.
- 3. Utilize a resposta ao degrau do sistema em malha fechada com  $x_2(t)$  como saída, como critério para verificação da adequação do ajuste.

### **Implementação no software ECP:**

O diagrama da Fig. [6](#page-11-1) não pode ser implementado diretamente nesta forma. Mostre através de operações algébricas no diagrama de blocos, que o diagrama abaixo é equivalente ao da Fig. [6.](#page-11-1) Com essa modificação o controlador P&D mais filtro notch serão implementados na malha do *loop 1*.

O bloco correspondente a  $k_p G_{\text{notch}}(s)$  é implementado através dos polinômios  $t(s)$  (numerador) e  $r(s)$  (denominador). O bloco  $(k_p + k_d s)G_{\text{notch}}(s)$  é implementado através dos polinômios  $s(s)$  (numerador) e  $r(s)$  (denominador). Denotando-se respectivamente o numerador e o denominador do filtro *notch* por  $n_2s^2 + n_1s + n_0$  e  $s^4 + d_3s^3 + d_2s^2 + d_1s + d_0$ , temos as seguintes

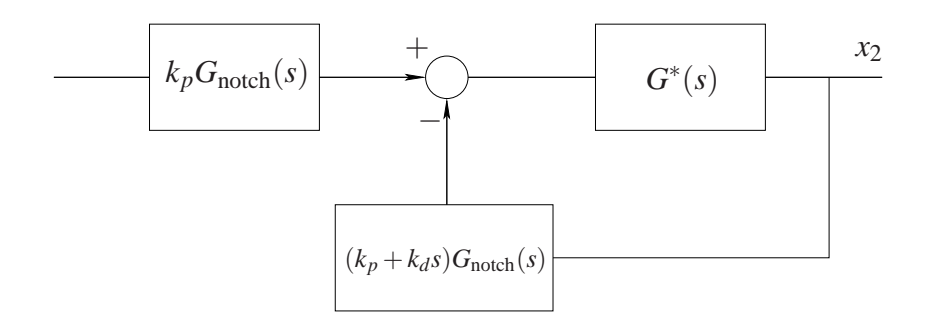

Figura 7: Representação do filtro *notch* + P&D implementado na malha do *loop 1*.

relações entre os coeficientes dos polinômios:

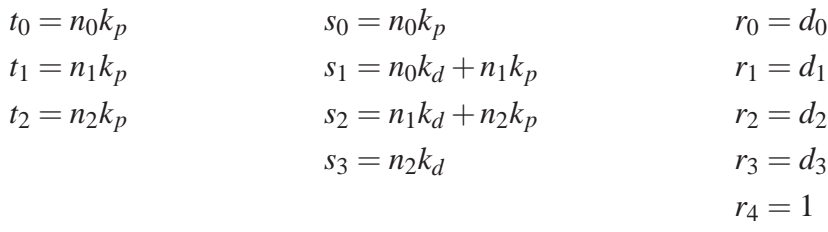

- 1. O programa MATLAB final deve apresentar os coeficientes dos polinômios  $t$ ,  $s \in r$  para facilitar a implementação no laboratório.
- 2. Utilizando os programas MATLAB desenvolvidos, simule o sistema de controle n˜ao-coalocado, de forma a poder fazer comparações com os resultados experimentais a serem obtidos na Experiência 6.

# **Sugestao: ˜**

Para escrever os programas MATLAB, podem ser utilizados os seguintes comandos

Rotinas para construção de funções de transferência: tf, zpk, feedback, minreal

Rotinas para obtenção do lugar das raízes e ganhos: rlocus, sgrid, rlocfind, dcgain

Rotinas para obtenção de resposta temporal: step, impulse

# <span id="page-14-0"></span>**3 Sistema Torcional: Controle Co-alocado**

O objetivo desta experiência é realizar o controle P&D do sistema torcional quando este se apresenta na configuração chamada de *dois graus de liberdade*, que envolve dois discos de inércia. Nesta experiência será analisada uma estratégia conhecida como *controle co-alocado*. Por controle co-alocado, entende-se a situação em que o atuador e o sensor estão *co-alocados* no mesmo disco<sup>[2](#page-14-3)</sup>. Observe que no equipamento existente, o atuador está rigidamente acoplado ao disco inferior e que cada disco possui um sensor associado. O controle co-alocado é utilizado quando o atuador e o sensor estão acoplados à inércia que se deseja controlar, mas com alguma outra inércia interferindo no movimento do sistema. Um exemplo prático não-industrial de controle co-alocado é o controle da atitude de um satélite (Franklin et al., 1988).

### <span id="page-14-1"></span>**3.1 Sistema com dois graus de liberdade**

O sistema com dois graus de liberdade utilizado nesta experiência pode ser modelado a partir da análise da Fig.  $8$ . É possível escrever as seguintes equações diferenciais:

$$
J_1 \ddot{\theta}_1 + c_1 \dot{\theta}_1 + k_{eq} (\theta_1 - \theta_2) = T(t)
$$
  

$$
J_2 \ddot{\theta}_2 + c_2 \dot{\theta}_2 - k_{eq} (\theta_1 - \theta_2) = 0
$$

Aplicando-se a transformada de Laplace em ambas as equações e resolvendo-as para  $\theta_1$  e  $\theta_2$  tem-se:

$$
\frac{\Theta_1(s)}{T(s)} = \frac{J_2s^2 + c_2s + k_{eq}}{D(s)} = \frac{N_1(s)}{D(s)}
$$

$$
\frac{\Theta_2(s)}{T(s)} = \frac{k_{eq}}{D(s)} = \frac{N_2(s)}{D(s)}
$$

$$
D(s) = J_1J_2s^4 + (c_1J_2 + c_2J_1)s^3 + [(J_1 + J_2)k_{eq} + c_1c_2]s^2 + (c_1 + c_2)k_{eq}s
$$

onde

Θ1(*s*): deslocamento angular do disco inferior;

Θ2(*s*): deslocamento angular do disco superior;

*T*(*s*): o torque aplicado ao disco inferior;

 $J_1$  e  $c_1$ : momento de inércia e o coeficiente de atrito viscoso do disco inferior;

 $J_2$  e  $c_2$ : momento de inércia e o coeficiente de atrito viscoso do disco superior;

 $k_{eq}$ : constante elástica torcional produzida pela associação das molas.

O que distingue as duas funções de transferência acima é a existência de dois zeros na função  $\Theta_1(s)/T(s)$ , os quais deverão ser levados em conta caso se deseje adotar uma estratégia de controle co-alocado (controle do disco inferior).

# <span id="page-14-2"></span>3.2 Configuração

A seguinte configuração será adotada nesta experiência:

• Disco inferior conectado ao disco superior; disco intermediário removido;

<span id="page-14-3"></span><sup>&</sup>lt;sup>2</sup>O termo *co-alocado* é uma tradução livre da expressão em inglês *collocated*.

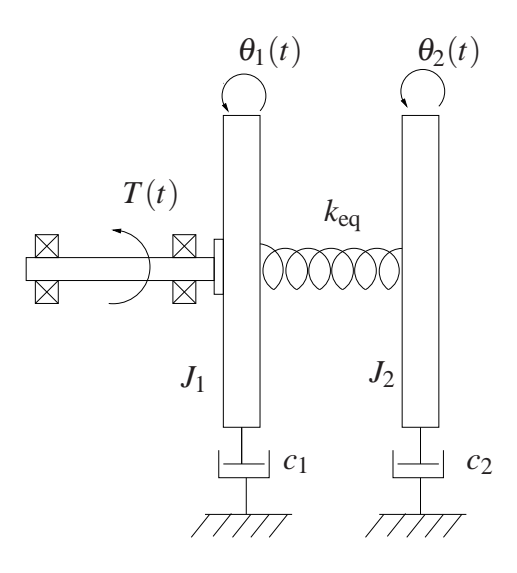

<span id="page-15-1"></span>Figura 8: Diagrama para o sistema.

• Duas massas de 500g em cada um dos discos, fixadas simetricamente a 9 cm dos centros dos discos.

### **Dados:**

$$
J_{d1} = 2.38 \times 10^{-3} \text{ kg} \cdot \text{m}^2
$$
  
\n
$$
J_1 = J_{d1} + J_w
$$
  
\n
$$
J_w = 2 \cdot (md^2 + mr^2/2)
$$
  
\n
$$
k_{eq} = 1.37 \text{ N-rad}
$$
  
\n
$$
k_{hw} = 17.58 \text{ N-m/rad}
$$
  
\n
$$
c_1 = 7.64 \times 10^{-3} \text{ N-m/rad}
$$
  
\n
$$
c_2 = 1.33 \times 10^{-3} \text{ N-m/rad}
$$

# <span id="page-15-0"></span>**3.3 Controle co-alocado**

O esquema de controle co-alocado é o representado na figura a seguir.

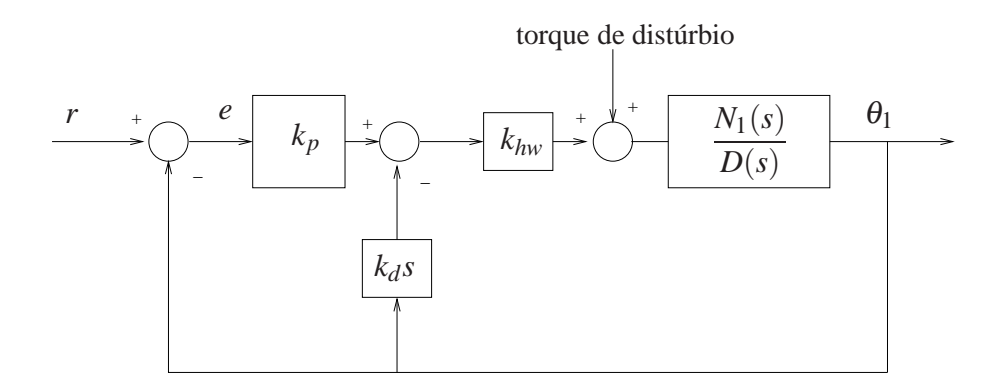

<span id="page-15-2"></span>Figura 9: Diagrama para o controle co-alocado.

Observe que o efeito do disco de inércia superior está modelado na função de transferência  $N_1(s)/D(s)$  presente no diagrama de blocos. O procedimento para a obtenção do controlador PD é iterativo e parte do controlador obtido na Experiência 3, e que também foi utilizado na Experiência 4.

### <span id="page-16-0"></span>**3.3.1 Procedimento experimental**

Nota: Os símbolos  $(\mathcal{B})$ ,  $(\mathcal{t})$ ,  $(\mathcal{d})$  e  $(\mathcal{S})$  indicam a necessidade de produção de um gráfico, desenvolvimento teórico, diagrama simulink e script matlab, respectivamente.

- 1. Ajuste o sistema de acordo com a configuração descrita na Seção [3.2;](#page-14-2)
- 2. Implemente o controlador criticamente amortecido utilizado na Experiência 4 (item 4.1.1) certificando-se de que o **Encoder #1** seja selecionado para o controle. Ajuste uma aquisição de dados dos **Encoders #1 e #3** e do sinal de referˆencia (**Comanded Position**) a cada **5 ciclos**. Obtenha a resposta a um degrau de amplitude **1000 counts** e dwell time de **1500 ms**. Exporte e plote (usando o script plotRawData.m) os resultados do **Encoder #1** e do sinal de referência, e plote o **Encoder #3 no eixo direito** ( $\hat{g}$ ) ( $7pt$ ); De preferência, use o comando plotyy.
- <span id="page-16-2"></span>3. Ajuste iterativamente os ganhos  $k_p$  e  $k_d$  até obter uma resposta adequada. Faça os ajustes de ganho gradualmente (nunca maiores que 50% de uma só vez) observando os efeitos de aumentar ou diminuir cada um deles. Não utilize  $k_p > 1$  e mantenha  $0.02 < k_d <$ 0.2. Tente atingir o seguinte objetivo: tempo de subida < 400 ms (para 90% do valor de regime) e *overshoot* < 10%, sem oscilações excessivas. Exporte e plote a melhor resposta obtida  $\circled{g}$  (7pt). Desloque manualmente o disco inferior e depois o disco superior observando a rigidez relativa de cada um dos discos. Note que a rigidez do disco inferior ´e completamente devida ao sistema de controle;
- 4. Para a última resposta obtida no passo anterior, exporte e plote as respostas ao degrau dos dois discos, de preferência na mesma figura  $\circledR$  (7pt). Qual é a característica predominante do movimento do disco superior  $\hat{U}$  (7pt)? É possível explicar as diferenças observadas nas respostas ao degrau dos dois discos a partir das diferenças de suas funções de transferência $\bullet$  (7pt)?
- <span id="page-16-3"></span>5. Mude iterativamente *k<sup>p</sup>* e *k<sup>d</sup>* utilizando os valores obtidos como ponto de partida, observando a resposta ao degrau da variável  $\theta_2$  de modo a que esta variável apresente máximo  $overshoot < 10\%$ , sem oscilações excessivas e o menor tempo de resposta possível. Exporte e plote as respostas finais  $\circled{g}$  (7pt) e forneça os ganhos correspondentes  $\circled{t}$  (7pt). Desloque manualmente os discos inferior e superior e observando a rigidez relativa de cada um dos discos. De maneira geral, a rigidez observada aumentou ou diminuiu em relação ao observado no item  $3(1)(7pt)$  $3(1)(7pt)$ ? Compare o erro em regime da variável  $\theta_1$  obtido neste item com o obtido pelo controlador de alto ganho no item [3](#page-16-2) $(1)$  (7pt).
- 6. A partir da Fig. [9,](#page-15-2) calcule a função de transferência entre a variável  $\theta_1$  e o torque de distúrbio  $T_d$ ( $\bar{t}$ ) (7pt). O inverso do ganho estático da função (ganho da função em  $s = 0$ ) obtida ´e chamado de *servo- rigidez estatica ´* e ´e uma medida da rigidez observada no item anterior. Calcule a servo-rigidez estática dos controladores obtidos nos itens  $3 \text{ e } 5 \text{ e}$  $3 \text{ e } 5 \text{ e}$  $3 \text{ e } 5 \text{ e}$  $3 \text{ e } 5 \text{ e}$ compare-os com os observados  $(\hat{t})$  (9pt).
- 7. Repita o item anterior para a variável  $\theta_2$ , respondendo as mesmas perguntas ( $\theta$  (7pt)  $\theta$ ) (7pt)).

### <span id="page-16-1"></span>**3.3.2 Exercícios sugeridos**

1. Verifique no Matlab o ajuste encontrado, através da rotina rlocus de lugar das raízes. Faça outras determinações dos ganhos  $k_p$  e  $k_d$  que exibam bons ajustes de malha fechada;

2. Faça o mesmo procedimento "experimental" através de simulação utilizando agora o controlador PD.

# <span id="page-17-0"></span>**3.4 Pré-relatório da Experiência 6**

O *controle não-co-alocado* será objeto de estudos na Experiência 6 e baseia-se na existência de uma malha interna de controle de velocidade do deslocamento angular  $\theta_1$ , responsável pelo ajuste do amortecimento. O deslocamento  $\theta_1$  é a variável que exerce a ação sobre a variável de saída  $\theta_2$  do terceiro disco, por intermédio da mola de torção. De fato, é possível reescrever a função de transferência entre  $\Theta_2(s)/T(s)$  na forma

$$
\frac{\Theta_2(s)}{T(s)} = k_{hw} \frac{N_1(s)}{D(s)} \cdot \frac{N_2(s)}{N_1(s)},
$$

onde

$$
N_1(s) = J_2s^2 + c_2s + k_{eq}, \quad N_2(s) = k_{eq}
$$
  

$$
D(s) = J_1J_2s^4 + (c_1J_2 + c_2J_1)s^3 + [(J_1 + J_2)k_{eq} + c_1c_2]s^2 + (c_1 + c_2)k_{eq}s.
$$

e  $1/k_{eq} = 1/k_1 + 1/k_2$ , e as inércias  $J_1$  e  $J_2$  tem os mesmos valores da Experiência 5. Note que  $T(s)$  tem sentido de torque aplicado, mas está expresso em unidades apropriadas ao uso no ECP, em vista da constante *khw*.

### <span id="page-17-1"></span>**3.4.1 Linhas gerais do projeto**

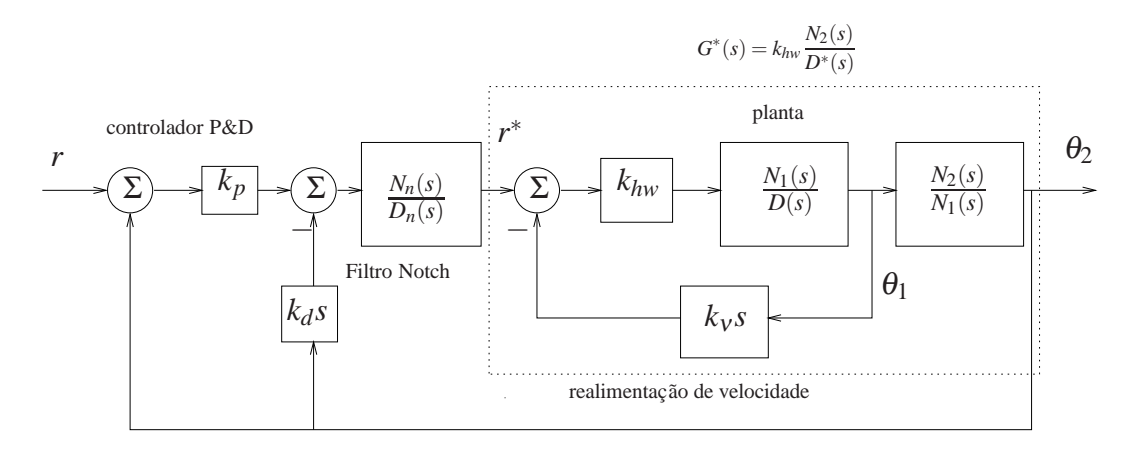

<span id="page-17-2"></span>Figura 10: Diagrama para o controle não-co-alocado.

Adotaremos o esquema de controle representado na Fig. [10](#page-17-2) e a determinação dos controladores será feito da seguinte maneira:

- a. Calcula-se inicialmente o ganho *k*ν, utilizando-se o lugar das ra´ızes (*root locus*) da malha interna, de modo que o amortecimento dos pólos em malha fechada de  $\theta_1(s)/R^*(s)$  seja o maior possível;
- b. Obtém-se a função de transferência  $G^*(s)$ , representada pela linha pontilhada na Fig. [10;](#page-17-2)

<span id="page-18-1"></span>c. Calculam-se os parâmetros do filtro *notch*  $N_n(s)/D_n(s)$  de modo que:

1. os dois zeros do filtro cancelem dois pólos de  $G^*(s)$  (tipicamente pólos pouco amortecidos), isto é, raízes de *D*<sup>\*</sup>(s) complexas conjugadas.

2. o filtro possua dois pares de pólos complexos conjugados de frequência natural  $f_{n1}$  = 5Hz e  $f_{n2} = 11$ Hz respectivamente, e  $\xi = \sqrt{2}/2$  para ambos os pares.

3. o coeficiente do termo de maior grau do polinômio  $D_n(s)$  deve ser 1 (polinômio *mônico*) e o ganho estático (DC) da função de transferência do filtro deve ser unitário;

- d. Os parâmetros do controlador P&D devem ser obtidos com o auxílio do diagrama do lugar das raízes *root locus*, adotando-se o critério de máximo amortecimento para os pólos dominantes em malha fechada.
- e. A implementação do filtro *notch* e controlador P&D será realizada utilizando a forma geral **General Form** do software do ECP, com a utilização dos polinômios  $t(s)$ ,  $s(s)$  e *r*(*s*).

# <span id="page-18-0"></span>**3.4.2 Detalhamento**

Considere os passos a seguir para a realização do projeto do controle não-co-alocado. Adote os mesmos valores numéricos utilizados na Experiência 5.

# Projeto da realimentação do disco 1:

Escreva um programa Matlab para executar os seguintes passos:

- 1. Implemente as funções de transferências da planta utilizando os valores numéricos para definir  $\theta_1(s)/R^*(s)$ ,
- 2. Determine através do lugar das raízes *root locus* o valor de  $k_v$  que forneca o máximo amortecimento,
- 3. Implemente  $k_v$  e determine os pólos da função de transferência interna  $G^*(s)$ . Selecione os p´olos complexos conjugados desta f.t., denominando-os *p*<sup>1</sup> e *p*2.

# **Projeto do filtro notch:**

- 1. Projete o filtro notch cujos os zeros sejam  $p_1$  e  $p_2$ , e os pólos especificados no ítem [c,](#page-18-1)
- 2. Associe *G* ∗ (*s*) ao filtro projetado.

### **Projeto do controlador P&D:**

- 1. Determine através do lugar das raízes o valor do ganho  $k_d$  de forma a se obter o máximo amortecimento para os pólos dominantes da função de transferência da saída  $\theta_2(t)$ ,
- 2. Implemente o valor de  $k_d$  e determine através do lugar das raízes o valor do ganho  $k_p$  que tenha o m´ınimo *tempo de estabelecimento*.
- 3. Utilize a resposta ao degrau do sistema em malha fechada com  $\theta_2(t)$  como saída, como critério para verificação da adequação do ajuste.

### **Implementação no software ECP:**

O diagrama da Fig. [10](#page-17-2) não pode ser implementado diretamente nesta forma. Mostre através de operações algébricas no diagrama de blocos, que o diagrama abaixo é equivalente ao da Fig. [10.](#page-17-2) Com essa modificação o controlador P&D mais filtro notch serão implementados na malha do *loop 1*.

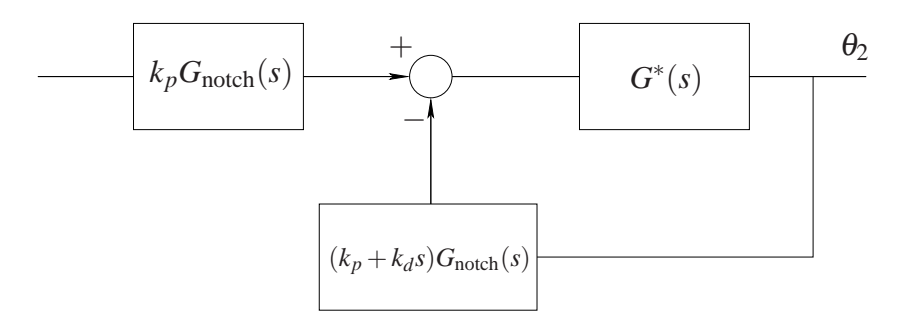

Figura 11: Representac¸˜ao do filtro *notch* + P&D implementado na malha do *loop 1*.

O bloco correspondente a  $k_p G_{\text{notch}}(s)$  é implementado através dos polinômios  $t(s)$  (numerador) e  $r(s)$  (denominador). O bloco  $(k_p + k_d s)G_{\text{notch}}(s)$  é implementado através dos polinômios  $s(s)$  (numerador) e  $r(s)$  (denominador). Denotando-se respectivamente o numerador e o denominador do filtro *notch* por  $n_2s^2 + n_1s + n_0$  e  $s^4 + d_3s^3 + d_2s^2 + d_1s + d_0$ , temos as seguintes relações entre os coeficientes dos polinômios:

| $t_0 = n_0 k_p$ | $s_0 = n_0 k_p$           | $r_0 = d_0$ |
|-----------------|---------------------------|-------------|
| $t_1 = n_1 k_p$ | $s_1 = n_0 k_d + n_1 k_p$ | $r_1 = d_1$ |
| $t_2 = n_2 k_p$ | $s_2 = n_1 k_d + n_2 k_p$ | $r_2 = d_2$ |
| $s_3 = n_2 k_d$ | $r_3 = d_3$               |             |
| $r_4 = 1$       |                           |             |

- 1. O programa MATLAB final deve apresentar os coeficientes dos polinômios  $t$ ,  $s \in r$  para facilitar a implementação no laboratório.
- 2. Utilizando os programas MATLAB desenvolvidos, simule o sistema de controle n˜ao-coalocado, de forma a poder fazer comparações com os resultados experimentais a serem obtidos na Experiência 6.

### **Sugestao: ˜**

Para escrever os programas MATLAB, podem ser utilizados os seguintes comandos

Rotinas para construção de funções de transferência: tf, pzk, feedback, minreal

Rotinas para obtenção do lugar das raízes e ganhos: rlocus, sgrid, rlocfind, dcgain

Rotinas para obtenção de resposta temporal: step, impulse

# <span id="page-20-0"></span>**4 Controle em cascata do pendulo invertido ˆ**

O objetivo desta experiência é desenvolver um sistema de controle em malha fechada para o pêndulo invertido através da realimentação em cascata da posição linear da haste e da posição angular do pêndulo. O controle da posição linear da haste através de um controlador PD foi objeto da Experiência 3 e corresponde ao controle da malha interna. Esta experiência lida especificamente com o controle da malha externa - posição angular do pêndulo - que será realizado através de uma estratégia simples de alocação de pólos.

O controle em cascata do pˆendulo invertido torna-se atraente do ponto de vista de projeto devido a possibilidade de se obter um modelo simplificado, de 2a. ordem, para a função de transferência  $X(s)/F(s)$ . O controle pode ser então realizado por duas malhas sucessivas.

- **Malha interna** Fecha-se uma malha de controle interna, que resolve o problema de gerar a posição linear *x* que produzirá um ângulo de referência especificado, θ. A malha interna deve responder rapidamente e sem oscilações, para que eventuais transitórios não sejam percebidos pela malha externa;
- **Malha externa** A posição linear produzida pela malha interna é transformada em posição angular, dado que se conhece a função de transferência  $\Theta(s)/X(s)$ , também de 2a. ordem. A malha externa pode então ser fechada por um controlador que forneça um comportamento apropriado para a posição angular.

Observe que abordagens *diretas* para o projeto de sistemas de controle do pêndulo invertido teriam que lidar com a função de transferência instável de 4a. ordem  $X(s)/F(s)$ , o que levaria a um projeto muito mais elaborado de alocação de pólos do que o viabilizado pela estratégia de simplificação de modelo/controle em cascata adotada nesta experiência.

# <span id="page-20-1"></span>**4.1 Controle PD do pendulo invertido ˆ**

A malha interna do sistema controla a posição linear da haste deslizante através de um controlador **PD**. O projeto dos controladores baseia-se no modelo simplificado do sistema já utilizado nas Experiência 3 e 4, vide a Fig. [12.](#page-20-2)

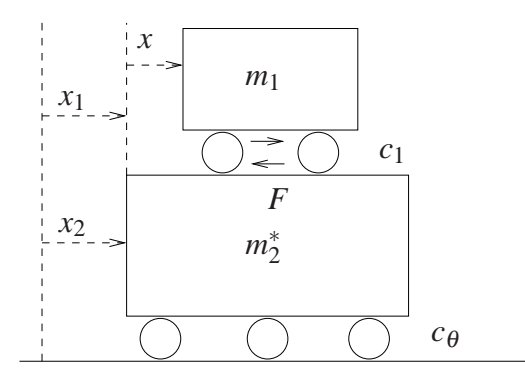

<span id="page-20-2"></span>Figura 12: Modelo simplificado do sistema.

Para pequenos deslocamentos em torno da posição de equilíbrio, o conjunto pêndulo-haste pode ser visto como um sistema composto por duas massas deslizantes com transmissão de força entre elas. Na Fig. [12,](#page-20-2) *m*<sup>1</sup> representa a massa equivalente da haste, *m* ∗ 2 a massa equivalente do

pêndulo e contra-peso,  $x_2$  a posição *linear* do pêndulo e *x* a posição da haste relativa ao pêndulo, que é objeto do projeto inicial de controle. Considerando o atrito viscoso com coeficiente  $c_1$  e assumindo que  $c_{\theta} \approx 0$ , temos que

$$
m_1\ddot{x}_1 = F - c_1\dot{x}
$$
  

$$
m_2^*\ddot{x}_2 = -F + c_1\dot{x},
$$

onde  $x_1$  é a posição da haste relativa ao referencial do pêndulo. Logo  $x_1 = x_2 + x$  e portanto

$$
m_1(\ddot{x}_2 + \ddot{x}) = F - c_1 \dot{x}.
$$

Usando a segunda expressão, obtém-se

$$
m^* \ddot{x} + c_1 \dot{x} = F, \quad m^* = \frac{m_1 m_2^*}{m_1 + m_2^*}.
$$

A massa  $m_2^*$  pode ser obtida a partir do momento de inércia do conjunto sem a haste através de

$$
m_2^* \ell_o^2 = \bar{J}.
$$

onde  $\ell$ <sub>o</sub> é o comprimento da haste e  $\bar{J}$  é o momento de inércia do pêndulo sem a haste. O sistema de controle em malha fechada do sistema simplificado pode ser representado como na Fig. [13,](#page-21-0) onde agora e<sup>\*</sup> é um sinal de referência gerado pela malha externa. A função de transferência de malha fechada é

<span id="page-21-1"></span>
$$
\frac{X(s)}{E^*(s)} = \frac{(k_{hw}/m^*)(k_p + k_d s)}{s^2 + (k_{hw}/m^*)(k_p + k_d s)},
$$
\n(1)

expressando-se  $X(s)$  em unidades de Counts devido a presença do ganho  $k_{hw} = k_s k_f k_x$ . Definindose

<span id="page-21-2"></span>
$$
\omega_n := \sqrt{\frac{k_p k_{hw}}{m^*}}\tag{2}
$$

$$
\xi := \frac{c_1 + k_d k_{hw}}{2m^* \omega_n} = \frac{c_1 + k_d k_{hw}}{2\sqrt{m^* k_p k_{hw}}}
$$
(3)

.

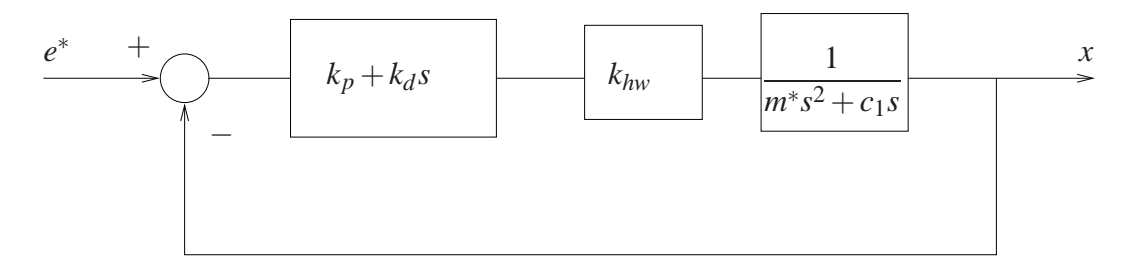

Figura 13: Controle **PD** da haste.

a função de transferência em malha fechada pode ser colocada na forma padrão

<span id="page-21-0"></span>
$$
\frac{X(s)}{E^*(s)} = \frac{2\xi\omega_n s + \omega_n^2}{s^2 + 2\xi\omega_n s + \omega_n^2}
$$

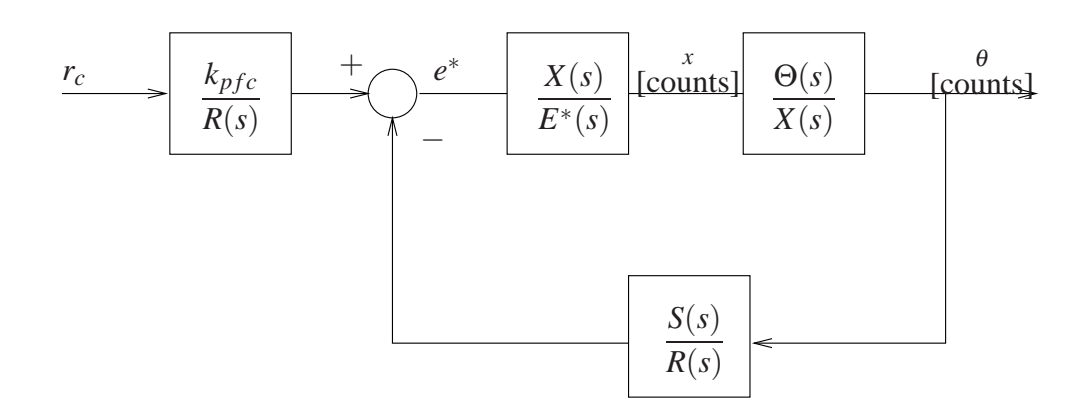

<span id="page-22-1"></span>Figura 14: Controle da malha externa do pêndulo.

# <span id="page-22-0"></span>**4.2** Controle do ângulo  $\Theta$  por alocação de pólos

Considere o sistema de controle da malha externa do pêndulo em unidades de counts, como ilustrado na Fig. [14](#page-22-1) abaixo.

Na Fig. [14,](#page-22-1) as quantidades θ, *x* e *r<sub>c</sub>* (referência) estão representadas em counts: θ =  $k_aθ_{rd}$ , onde  $k_a = 2546$  counts/radianos é o fator de escala da posição angular do pêndulo;  $x = k_x x_m$ , onde  $k_x = 50200$  counts/metros é o fator de escala da posição linear da haste.

Ainda com relação à Fig. [14,](#page-22-1)  $k_{pfc}$  é o ganho do pré-filtro em counts e os polinômios  $S(s)$ e  $R(s)$  (não confundir com a transformada de Laplace do sinal de referência) devem ser determinados para posicionar os pólos do sistema em malha fechada nas localizações especificadas. Observe que a função de transferência  $X(s)/E^*(s)$  é dada por [\(1\)](#page-21-1).

As especificações adotadas para o projeto do controlador **PD** para a malha do deslocamento da haste deslizante, fazem com que a posição linear siga rapidamente a posição comandada, de tal forma que para todos os efeitos, a função de transferência  $X(s)/E^*(s)$  se comporta aproximadamente como um ganho unitário.

Nessa situação podemos considerar que a malha externa envolve agora o controle da planta simplificada:

<span id="page-22-2"></span>
$$
\frac{\Theta(s)}{X(s)} = \frac{k_a m_1 \ell_o}{k_x J^*} \frac{-s^2 + g/\ell_o}{s^2 + [c_r - (m_1 \ell_o + m_2 \ell_c)g]/J^*} := k^* \frac{N_{ax}(s)}{D_{ax}(s)}.
$$
(4)

com os seguintes valores:

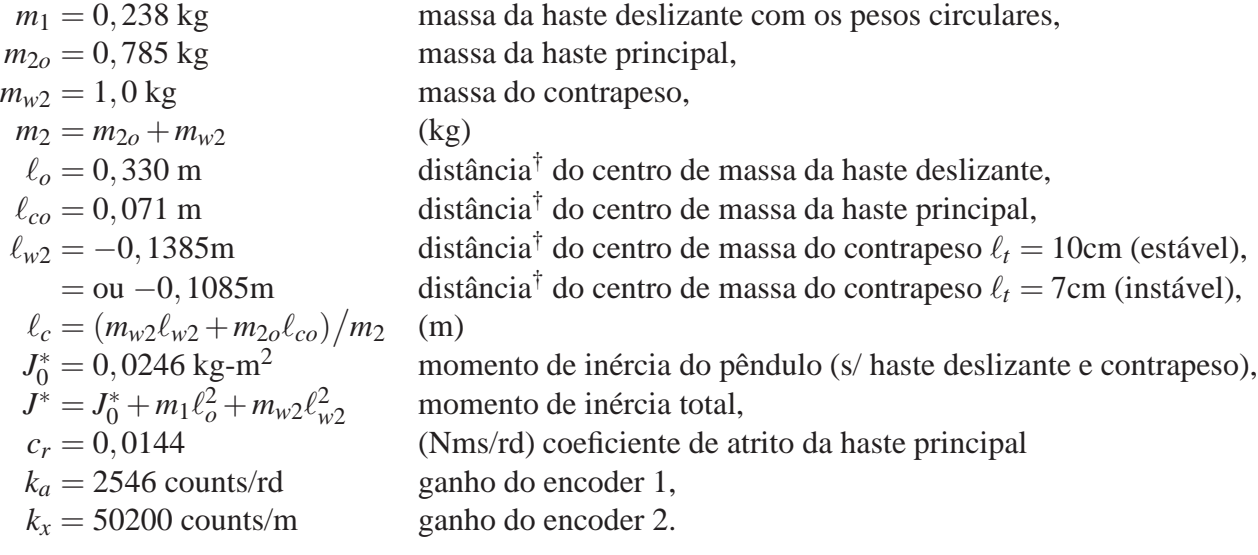

 $\dagger$  distâncias orientadas a partir do pivô do pêndulo.

**Exercício 1:** Considere as equações linearizadas para o pêndulo a seguir (vide manual da experiência 5 de EA-619, eq. (4), ou o manual do equipamento):

$$
\begin{cases} \bar{J}\ddot{x}_{\text{m}} + m_1\ell_o g x_{\text{m}} + (m_2\ell_o \ell_c - \bar{J})g \theta_{\text{rd}} = \frac{J^*}{m_1}F(t) \\ \bar{J}\ddot{\theta}_{\text{rd}} - m_1 g x_{\text{m}} - m_2\ell_c g \theta_{\text{rd}} = -\ell_o F(t) \end{cases}
$$

onde

*x*<sup>m</sup> – deslocamento da haste em metros,

 $\theta_{\rm rd}$  – deslocamento angular em radianos, e

$$
\bar{J}=J^*-m_1\ell_o^2.
$$

Mostre que  $\frac{\Theta(s)}{\Sigma(s)}$  $\frac{O(s)}{X(s)}$  é dado pela função de transferência em [\(4\)](#page-22-2)<sup>(†</sup>).

Como especificação de projeto, deseja-se que a equação característica do sistema em ma-lha fechada da Fig. [14](#page-22-1) deva ser igual a um certo polinômio  $D_{cl}(s)$ , cujas raízes são os pólos desejados para o sistema de malha fechada.

**Exercício 2:** Mostre que a equação característica do sistema em malha fechada da Fig. [14](#page-22-1) é igual a

<span id="page-23-0"></span>
$$
D_{ax}(s)R(s) + k^* N_{ax}(s)S(s) = D_{cl}(s). \tag{5}
$$

Equações polinomiais da forma acima são conhecidas como *Equações Diofantinas*. Pode-se mostrar que como os polinômios  $D_{ax}(s)$  e  $k^*N_{ax}(s)$  são  $coprimos,$  isto é, não possuem raízes comuns, sempre é possível encontrar polinômios  $S(s)$  e  $R(s)$  de ordem 1 que resolvem a equação polinomial [\(5\)](#page-23-0), qualquer que seja  $D_{cl}(s)$ , e portanto quaisquer que sejam as localizações arbitradas para os pólos de malha fechada do sistema.

Obviamente, a equação polinomial [\(5\)](#page-23-0) pode ser resolvida definindo-se  $S(s) = s_0 + s_1 s$  e  $R(s) = r_0 + r_1 s$ , desenvolvendo os produtos de polinômios e igualando os coeficientes de mesma potência. Entretanto, este procedimento pode torna-se trabalhoso mesmo para polinômios de ordens relativamente baixas. Por outro lado, sabe-se que equações Diofantinas podem ser representadas como sistemas de equações lineares através da chamada *matriz de Sylvester*. No caso específico em questão, o sistema de equações assume a forma

<span id="page-23-1"></span>
$$
\begin{bmatrix} d_0 & n_0 & 0 & 0 \\ d_1 & n_1 & d_0 & n_0 \\ d_2 & n_2 & d_1 & n_1 \\ 0 & 0 & d_2 & n_2 \end{bmatrix} \begin{bmatrix} r_0 \\ s_0 \\ r_1 \\ s_1 \end{bmatrix} = \begin{bmatrix} f_0 \\ f_1 \\ f_2 \\ f_3 \end{bmatrix},
$$
(6)

onde  $d_i$  e  $n_i$ ,  $i = 0, 1, 2$  são os coeficientes dos polinômios  $D_{ax}(s)$  e  $k^*N_{ax}(s)$  e  $f_i$ ,  $i = 0, 1, 2, 3$ são os coeficientes do polinômio  $D_{cl}(s)$ , em ordem crescente de potências de *s*.

A solução da equação de Silvester [\(6\)](#page-23-1) fornece  $S(s) = s_0 + s_1 s$  e  $R(s) = r_0 + r_1 s$  que aloca os pólos nas localizações definidas por  $D_{cl}(s)$ , mas não é capaz de fazer com que, em regime,

a posição angular do pêndulo  $\theta$  siga a referência  $r_c$ , uma vez que não existe nenhum integrador no caminho direto. Esta especificação será atingida através do ganho do pré-filtro,  $k_{pfc}$ .

A função de transferência de malha fechada entre  $\Theta(s)$  e  $R_c(s)$  é dada por

$$
H_c(s) = \frac{\Theta(s)}{R_c(s)} = \frac{k_{pfc}}{R(s)} \frac{G_p(s)}{[1 + G_c(s)G_p(s)]},
$$
onde  $G_p(s) = \Theta(s)/X(s)$  e  $G_c(s) = S(s)/R(s)$ .

**Exercício 3:** Se em regime a saída deve seguir a entrada, então o ganho DC de  $H_c(s)$  deve ser unitário. Impondo  $H_c(0) = 1$  na expressão acima, mostre que o ganho de pré-filtro será

<span id="page-24-2"></span>
$$
k_{pfc} = s_0 - \frac{k_x r_0}{k_a m_1} (m_1 \ell_o + m_2 \ell_c). \tag{7}
$$

 $\Box$ 

O cálculo de  $k_{pfc}$  completa o projeto de controle da malha externa do pêndulo invertido por alocação de pólos.

### <span id="page-24-0"></span>**4.3 Atenuac¸ao de ru ˜ ´ıdos**

Em certos casos, o pêndulo pode apresentar pequenas oscilações na posição linear da haste em torno do ponto de equilíbrio. O problema é causado pelo efeito conhecido como *jitter* (ruído numérico), produzido por erros de quantização, e normalmente amplificado pela diferenciação numérica introduzida pelo controlador PD. Este problema pode ser facilmente resolvido através de um filtro passa-baixas, com frequência de corte significativamente maior que a largura de banda do sistema em malha fechada para não compromenter a resposta dinâmica desejada, e baixa o suficiente para atenuar efetivamente o ruído. A função de transferência do filtro é

$$
G(s) = \frac{1}{\tau s + 1},
$$

onde  $\tau$  (s) é a constante de tempo do filtro e  $1/\tau$  (rd/s) é a sua frequência de corte (largura de banda). Sugere-se  $\tau = 0.008$  s. **Exercício 4**: Justifique esta escolha, comparando a frequência de corte  $1/\tau$  com as frequência relativas aos pólos do sistema em malha fechada (t).

### <span id="page-24-1"></span>**4.4** Configurações do pêndulo invertido

A experiência utiliza as configurações estável e instável do pêndulo: utiliza-se os 'donuts' da haste, o contra-peso do pêndulo e a distância do contra-peso ao pivot é de  $\ell_t = 10$  cm e  $\ell_t = 7$  cm para as plantas estável e instável, respectivamente (o que corresponde a distância do centro de massa ao pivô de  $\ell_{w2} = -0.1385$  m e  $\ell_{w2} = -0.1085$ , respectivamente). A partir das constantes envolvidas apresentadas na seção anterior, determina-se o modelo simplificado do movimento da haste deslizante, envolvendo os valores de *k<sub>hw</sub>* e de *m*<sup>∗</sup> relativos a cada configuração. Em seguida utiliza-se o modelo dado na equação [\(4\)](#page-22-2) e malha fechada como na Fig. [14,](#page-22-1) considerando  $X(s)/E^*(s) \approx 1.$ 

### **Dados adicionais do modelo:**

 $k_f = 0.0013$  N/DACcounts ganho combinado: conversor DA/amplificador/motor/roldana, *k<sup>s</sup>* = 32 DACcounts/Counts convers˜ao de pulsos de encoder para unidade da placa DSP,  $k_{hw} = k_x k_f k_s$  ganho de hardware para o deslocamento da haste  $(X(s))$ .

# <span id="page-25-0"></span>**4.5 Procedimento experimental**

Nota: Os símbolos  $(\mathcal{B})$ ,  $(\mathcal{t})$ ,  $(\mathcal{d})$  e  $(\mathcal{S})$  indicam a necessidade de produção de um gráfico, desenvolvimento teórico, diagrama simulink e script matlab, respectivamente.

O procedimento da Experiência 5 é apresentado a seguir. Por razões didáticas, parte do procedimento experimental da Experiência 3 deverá ser repetido, deixando assim claras as vantagens do esquema de controle em cascata.

### <span id="page-25-1"></span>**4.5.1 Controle PD**

- <span id="page-25-3"></span>1. Ajuste o sistema na configuração estável (Planta #1);
- 2. A partir das equações [\(2\)](#page-21-2) e [\(3\)](#page-21-2), determine os valores de  $k_p$  e  $k_d$  para produzir  $f_n = 10$ Hz (20π rd/s) e  $\xi = 1$  (amortecimento crítico) em malha fechada ①. Caso não obtenha  $0.15 < k_p < 0.35$  ou  $0.004 < k_d < 0.012$ , refaça seus cálculos;
- 3. Ajuste a coleta de dados do **Encoder #2** e **Commanded Position** através da caixa de di´alogo **Set-up Data Acquisition** do menu **Data**, com amostragem de dados a cada dois períodos. Entre no menu **Command**, vá para **Trajectory** e selecione **Step-Set-up**. Selecione Closed Loop Step com tamanho de 1000 counts, duração de 1000 ms e uma repetição. Retorne ao Background Screen clicando OK sucessivamente. O controlador está agora preparado para comandar um degrau de 1000 counts (cerca de 2 cm) para frente e para trás com dwell time de 1 s;
- 4. Entre na caixa de diálogo **Control Algorithm** do menu **Set-up** e defina o período **Ts**= **0.00442** s. Selecione **Continuous Time Control**. Selecione **PID** e **Set-up Algorithm**. Atribua os valores de  $k_p$  e  $k_d$  ( $k_i = 0$ ) determinados no passo [2](#page-25-3) (não atribua valores fora das faixas 0.15 < *k<sup>p</sup>* < 0.35 ou 0.004 < *k<sup>d</sup>* < 0.012), selecione **Encoder #2** para realimentação e clique **OK**;
- 5. Posicione o mecanismo com a haste no meio da sua excursão, de tal forma que o pêndulo fique aproximadamente na vertical. Selecione **Implement Algorithm** e clique **OK**;
- 6. Selecione **Execute** no menu **Command** e clique **Run**. A haste deve se movimentar para frente e para trás cerca de 2 cm, ao mesmo tempo em que o pêndulo balança devido à reação ao movimento da haste;
- 7. Exporte e plote (usando o script plotRawData.m) os dados do encoder #2 e da posição comandada no mesmo gráfico (eixo)  $\circledB$ . Deve-se observar uma resposta criticamente amortecida com um tempo de subida (critério de 90%) de aproximadamente 60 ms.

### <span id="page-25-4"></span><span id="page-25-2"></span>**4.5.2 Alocac¸ao de p ˜ olos para a planta est ´ avel ´**

- 8. Determine os coeficientes dos polinômios  $S(s)$  e  $R(s)$  do controlador da malha externa que aloca os pólos do sistema em  $-\pi - j\pi$ ,  $-\pi + j\pi$  e  $-3\pi$ , resolvendo a equação de Sylvester  $(6)$   $(1)$ .
- <span id="page-25-5"></span>9. Calcule o ganho do pré-filtro  $k_{pfc}$  que elimina o erro de regime através de [\(7\)](#page-24-2)  $\Phi$ .
- 10. Faça a coleta de dados de **Encoder #1, Encoder #2** e **Commanded Position** através do menu **Set-up Data Acquisition** a cada dois per´ıodos de amostragem. No menu **Command**, selecione **Trajectory-Step-Set-up**. selecione **Closed Loop Step** e atribua amplitude de 500 counts, duração de 2500 ms e 1 repetição. Retorne ao Background Screen clicando OK sucessivamente. O controlador está agora em posição de comandar um degrau de 500 counts ( $\approx$  11 graus) para frente e para trás com *dweel time* de 2.5 s;
- 11. Entre na opc¸˜ao **Control Algorithm** do menu **Set-up**, atribua **Ts=0.00884 s** e selecione **Continuous Time Control**. Selecione **General Form** e **Set-up Algorithm** e atribua os valores de  $k_p$  e  $k_d$  ( $k_i = 0$ ) obtidos com o projeto do controlador **PD**, os quais correspondem aos coeficientes  $e_0$  e  $e_1$  respectivamente. Atribua os coeficientes de  $S(s)$  e  $R(S)$ determinados no passo [8.](#page-25-4) Atribua o valor de  $k_{pfc}$  calculado no passo [9](#page-25-5) que corresponde ao coeficiente  $t_0$  da **General Form**. Assegure-se que  $i_0 = 1$  para fechar a malha do loop interno, **Encoder** # 1 está selecionado para o **Loop** # 1 e que **Encoder** # 2 está selecionado para o **Loop # 2**. Selecione **OK** para sair da caixa de diálogo de especificação do controlador;
- 12. Para evitar transitórios ao implementar o controlador, observe as seguintes instruções. Selecione **Abort Control** para se certificar de que o pêndulo pode ser manipulado com segurança. Ajuste a haste deslizante aproximadamente no meio do seu percurso, o que manterá o pêndulo na vertical. Certifique-se de que a caixa de acionamento do controlalor está ligada. Selecione **Reset Controller** no menu **Utility**. Não perturbe o pêndulo;
- 13. Volte `a caixa de di´alogo **Control Algorithm** e selecione **Implement Algorithm**. Se o pˆendulo reagir violentamente, vocˆe pode ter implementado um controlador inst´avel ou atribuído valores incorretos aos coeficientes do algoritmo de controle. Neste caso, refaça os passos anteriores. Se o pêndulo se comportar da maneira esperada, voce pode perturbálo ligeiramente da posição vertical e observar como a haste desliza numa tentativa de regular o sistema contra a perturbação. Mantenha o sistema em malha fechada pelo menor tempo possível para evitar desgaste excessivo de componentes (o pêndulo pode apresentar alguma *tremedeira* provocada por ruídos no sistema em malha fechada que não foram suficientemente atenuados). Neste caso incorpore o filtro passa-baixas com os parâmetros definidos por  $g_1 = 0.008$  e  $g_0 = 1$ ;
- 14. Selecione **Jog Position** no menu **Utility** e atribua um *jog* absoluto de **-250 counts**. Vocˆe deverá observar que o pêndulo move-se no sentido horário cerca de 5.5 graus. Execute a trajetória comandada, exporte e plote os dados de **Encoder #1** e **Commanded Position** *g*)
- 15. Os pólos de malha fechada dominantes são −π − *jπ* e −π + *jπ*. Calcule ξ e  $ω<sub>n</sub>$  associados a estes pólos dominantes e, em seguida, o máximo *overshoot* ( $M_p$ ) e o tempo de estabelecimento  $(t_s)$  teoricamente esperados  $\Phi$ . Compare os valores teóricos com os observados experimentalmente. Justifique as diferenças existentes $\circled$ .

### <span id="page-26-0"></span>**4.5.3** Alocação de polos para a planta instável

- 16. Ajuste a posição dos contra-pesos em  $l_t = 7.0$  cm, certificando-se que estão firmemente seguros. Os 'donuts' deverão estar também firmemente ajustados à haste. O pêndulo se encontra agora na configuração instável - Planta #2;
- 17. As especificações para o controlador PD são as mesmas da configuração estável. Entretanto, devido ao novo ajuste da posição dos contra-pesos, o momento de inércia da haste

se altera, com impacto na massa equivalente  $m^*$ ; assim, este valor deverá ser recalculado. As especificações para os pólos de malha fechada da malha externa também são as mesmas da configuração estável, porém os passos de projeto e implementação deverão ser refeitos; naturalmente, em vista da nova configuração da planta #2;

- 18. Com o pêndulo na configuração instável, torna-se mais difícil mantê-lo inicialmente na posição de equilíbrio, antes da implementação do controlador. Este problema pode ser contornado com um pouco de prática;
- 19. Caso pêndulo não apresente tremedeira, repita os passos da seção 4.5.2 agora para o pêndulo na configuração instável. Caso apresente tremedeira, incorpore o filtro passa-baixas (vide seção [4.3\)](#page-24-0) com os parâmetros definidos por  $g_1 = 0.008$  e  $g_0 = 1$ , certificandose que  $f_0 = f_1 = 0$ . Repita então os passos da seção 4.5.2;
- 20. Compare a resposta ao degrau com a obtida na configuração estável  $(\hat{t})$ .

# <span id="page-27-1"></span><span id="page-27-0"></span>**4.6 Pré-relatório da Experiência 6**

### **4.6.1 Modelo linearizado do pendulo invertido com os dois graus de liberdade ˆ**

Este modelo é obtido diretamente das equações de balanço de forças, do qual temos nos utilizado de forma ligeiramente diferente. As equações são as seguintes:

<span id="page-27-2"></span>
$$
(m_1s^2 + c_1s)X(s) + (m_1\ell_0s^2 - m_1g)\Theta(s) = F(s)
$$
  

$$
[J^*s^2 + c_r s - (m_1\ell_0 + m_2\ell_c)g]\Theta(s) + (m_1\ell_0s^2 - m_1g)X(s) = 0
$$
 (8)

vide pag. 54 do Manual <sup>[?]</sup>. Para a experiência será usado o pêndulo na configuração estável, resultando no centro de massa do contrapeso  $\ell_{w2} = -0.1384$  cm. Lembrando ainda que  $\ell_c$  é expresso por:

$$
\ell_c = \frac{(m_{w2}\ell_{w2} + m_{2o}\ell_{co})}{m_2}
$$

Fica a cargo do aluno verificar que as equações linearizadas utilizadas até aqui são equivalentes às equações em  $(8)$ . Considere a notação:

<span id="page-27-3"></span>
$$
D_x(s) = m_1 s^2 + c_1 s
$$
  
\n
$$
D_{\theta}(s) = J^* s^2 + c_r s - (m_1 \ell_0 + m_2 \ell_c) g
$$
  
\n
$$
N_a(s) = m_1 \ell_0 s^2 - m_1 g
$$
\n(9)

De [\(8\)](#page-27-2) e [\(9\)](#page-27-3), podemos escrever

$$
X(s) = \frac{1}{D_x(s)} (F(s) - N_a(s)\Theta(s)), \quad \Theta(s) = -\frac{N_a(s)}{D_\theta(s)} X(s)
$$

Substituindo  $\Theta(s)/X(s)$  na primeira equação acima, temos que  $(D_x D_\theta - N_a^2)X = D_\theta F$ , e assim

$$
\frac{X(s)}{F(s)} = \frac{D_{\theta}(s)}{D(s)}, \quad \frac{\Theta(s)}{X(s)} = -\frac{N_a(s)}{D_{\theta}(s)},\tag{10}
$$

<span id="page-27-5"></span><span id="page-27-4"></span>
$$
D(s) = Dx(s)D\theta(s) - Na(s)2.
$$
\n(11)

O *controle não-co-alocado* será objeto de estudos na Experiência 6 e baseia-se na existência de uma malha interna de controle PD do deslocamento  $x_1$ . O deslocamento  $x_1$  é a variável que

exerce a ação sobre a variável de saída  $\theta$ , por medio da interação entre a haste deslizante e a haste rotacional. Conforme deduzido acima, podemos escrever a função de transferência  $\Theta(s)/F(s)$  na forma

$$
\frac{\Theta(s)}{F(s)} = \frac{N_1(s)}{D(s)} \cdot \frac{N_2(s)}{N_1(s)},
$$

onde  $D(s)$  é dado por  $(11)$  e

$$
N_1(s) = k_s k_f k_x D_\theta(s) = k_s k_f k_x [J^\star s^2 + c_r s - (m_1 \ell_0 + m_2 \ell_c) g],
$$
  

$$
N_2(s) = -k_s k_f k_a N_a(s) = -k_s k_f k_a (m_1 \ell_0 s^2 - m_1 g)
$$

de acordo com as expressões [\(9\)](#page-27-3) e [\(10\)](#page-27-5). Note que  $F(s)$  tem sentido de força aplicada, mas está expressa em unidades apropriadas ao uso no ECP, em vista das constantes *k<sup>s</sup>* , *k<sup>f</sup>* , *k<sup>x</sup>* e *ka*.

### <span id="page-28-0"></span>**4.6.2 Linhas gerais do projeto**

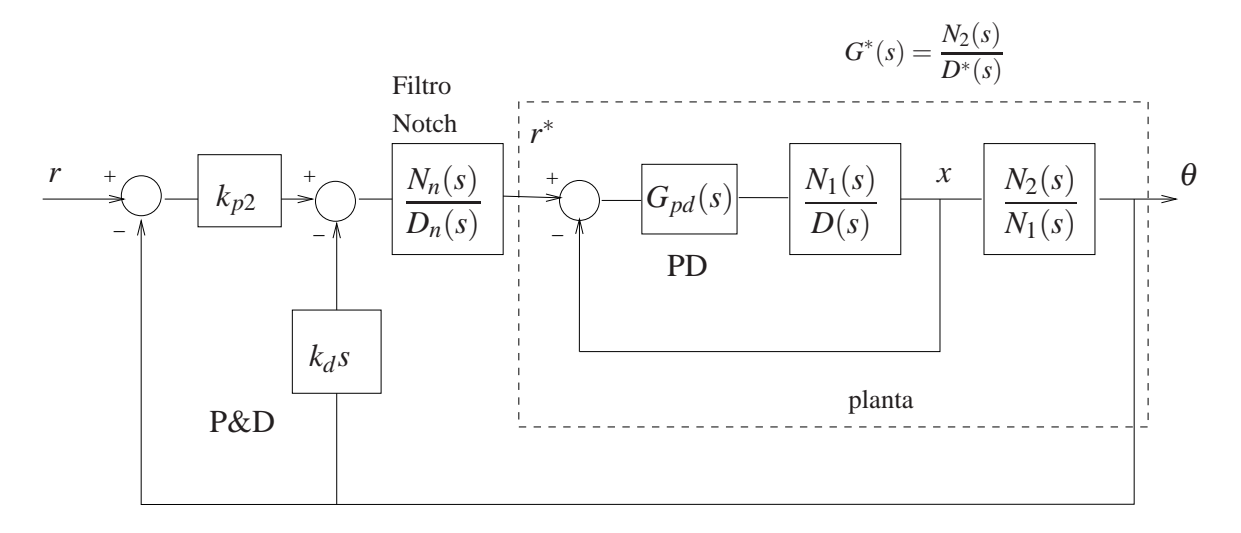

<span id="page-28-1"></span>Figura 15: Diagrama para o controle não-co-alocado.

Adotaremos o esquema de controle representado na Fig. [15](#page-28-1) e a determinação dos controladores será feito da seguinte maneira:

- a. O controlador PD da malha interna tem a forma  $G_{pd}(s) = k_{p1}(1+\tau s)$ , com  $\tau = 0.0319$ , isto  $\acute{e}$ , o zero do controlador PD  $\acute{e}$  fixo<sup>[3](#page-28-2)</sup> Calcula-se inicialmente o ganho  $k_{p1}$  do controlador PD interno, utilizando-se o lugar das raízes (*root locus*) de modo a estabilizar a malha interna;
- <span id="page-28-3"></span>b. Obtém-se a função de transferência  $G^*(s)$ , representada pela linha pontilhada na Fig. [15;](#page-28-1)
- c. Calculam-se os parâmetros do filtro *notch*  $N_n(s)/D_n(s)$  de modo que:

1. um zero do filtro cancele o pólo dominante. Caso os pólos dominantes sejam complexos conjugados, adote o zero negativo e igual ao módulo desses.

2. dois outros zeros do filtro cancelem dois pólos de  $G^*(s)$  (tipicamente pólos pouco amortecidos), isto é, raízes de  $D^*(s)$  complexas conjugadas com parte imaginária grande.

<span id="page-28-2"></span><sup>&</sup>lt;sup>3</sup>O valor de  $\tau$  escolhido corresponde aproxidamamente ao valor  $k_d/k_p$  para o ajuste de comportamento criticamente amortecido da haste deslizante adotado nos experimentos anteriores.

3. o filtro possua dois pares de pólos reais parametrizados por  $f_{n1} = 5Hz$  e  $f_{n2} = 11Hz$ (frequência natural) respectivamente, e  $\xi = 2$  (fator de amortecimento) para ambos os pares.

4. o coeficiente do termo de maior grau do polinômio  $D_n(s)$  deve ser 1 (polinômio *mônico*) e o ganho estático (DC) da função de transferência do filtro deve ser unitário;

- d. Os parâmetros do controlador P&D da malha externa devem ser obtidos com o auxílio do diagrama do lugar das raízes *root locus*, por tentativas.
- e. A implementação do filtro *notch* e controlador P&D será realizada utilizando a forma geral **General Form** do software do ECP, com a utilização dos polinômios  $t(s)$ ,  $s(s)$  e *r*(*s*).

# <span id="page-29-0"></span>**4.6.3 Detalhamento**

Considere os passos a seguir para a realização do projeto do controle não-co-alocado. Adote os mesmos valores numéricos utilizados nas experiências anteriores.

# $Projeto$  da realimentação da haste deslizante:

Escreva um programa Matlab para executar os seguintes passos:

- 1. Implemente as funções de transferências da planta utilizando os valores numéricos para definir  $X(s)/R^*(s)$ ,
- 2. Determine através do lugar das raízes *root locus* o valor de  $k_{p1}$  do controlador PD interno, de modo a estabilizar essa malha, fazendo que os pólos dominantes sejam rápidos, porém reais,
- 3. Implemente  $k_{p1}$  e determine os pólos da função de transferência interna  $G^*(s)$ . Selecione o pólo dominante *p*<sub>1</sub>e os pólos complexos conjugados desta f.t. com parte imaginária grande, denominando-os *p*<sup>2</sup> e *p*3.

# **Projeto do filtro notch:**

- 1. Projete o filtro notch cujos os zeros sejam  $p_1$ ,  $p_2$  e  $p_3$ , e os pólos especificados no ítem [c,](#page-28-3)
- 2. Associe *G* ∗ (*s*) ao filtro projetado.

# **Projeto do controlador P&D:**

- 1. Determine através do lugar das raízes o valor do ganho  $k_d$  de forma que a parte imaginária dos pólos que caminham para o semi-plano direito seja ligeiramente superior à parte real desses pólos.
- 2. Implemente o valor de  $k_d$ , e determine através do lugar das raízes o valor do ganho  $k_{p2}$ utilizando o mesmo critério para o ajuste do ganho  $k_d$  descrito no item anterior.
- 3. Utilize a resposta ao degrau do sistema em malha fechada com  $\theta(t)$  como saída, como critério para verificação da adequação do ajuste.

### **Implementação no software ECP:**

O diagrama da Fig. [15](#page-28-1) não pode ser implementado diretamente nesta forma. Mostre através de operações algébricas no diagrama de blocos, que o diagrama abaixo é equivalente ao da Fig. [15.](#page-28-1) Com essa modificação o controlador P&D mais filtro notch serão implementados na malha do *loop 1*.

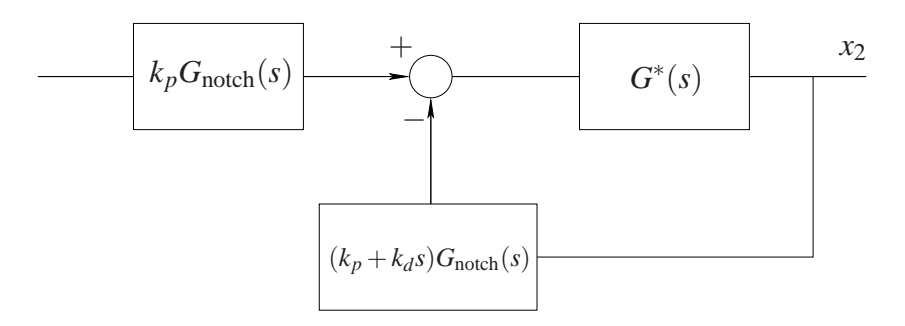

Figura 16: Representac¸˜ao do filtro *notch* + P&D implementado na malha do *loop 1*.

O bloco correspondente a  $k_p G_{\text{notch}}(s)$  é implementado através dos polinômios  $t(s)$  (numerador) e  $r(s)$  (denominador). O bloco  $(k_p + k_d s)G_{\text{notch}}(s)$  é implementado através dos polinômios  $s(s)$  (numerador) e  $r(s)$  (denominador). Denotando-se respectivamente o numerador e o denominador do filtro *notch* por  $n_3s^3 + n_2s^2 + n_1s + n_0$  e  $s^4 + d_3s^3 + d_2s^2 + d_1s + d_0$ , temos as seguintes relações entre os coeficientes dos polinômios:

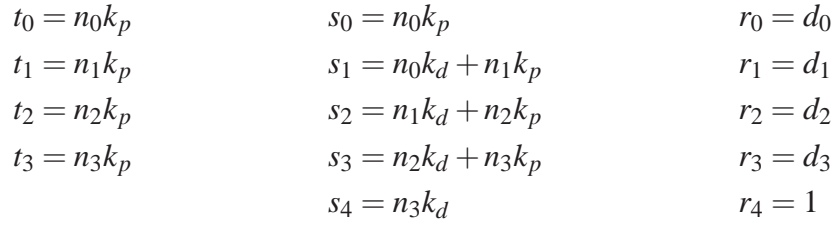

- 1. O programa MATLAB final deve apresentar os coeficientes dos polinômios  $t$ ,  $s \in r$  para facilitar a implementação no laboratório.
- 2. Utilizando os programas MATLAB desenvolvidos, simule o sistema de controle n˜ao-coalocado, de forma a poder fazer comparações com os resultados experimentais a serem obtidos na Experiência 6.

### **Sugestao: ˜**

Para escrever os programas MATLAB, podem ser utilizados os seguintes comandos

Rotinas para construção de funções de transferência: tf, zpk, feedback, minreal

Rotinas para obtenção do lugar das raízes e ganhos: rlocus, sgrid, rlocfind, degain

Rotinas para obtenção de resposta temporal: step, impulse

# <span id="page-31-0"></span>**5 Sistema Levitador: Controle Co-alocado**

O objetivo desta experiência é realizar o controle P&D do sistema levitador quando este se apresenta na configuração chamada de *dois graus de liberdade*, que envolve o uso de dois discos posicionados de forma a gerar força de repulsão entre eles. Nesta experiência será analisada uma estratégia conhecida como *controle co-alocado*. Por controle co-alocado, entende-se a situação em que o atuador e o sensor estão *co-alocados* no disco que se deseja controlar<sup>[4](#page-31-2)</sup>, mas com alguma outra massa interferindo no movimento do sistema.

# <span id="page-31-1"></span>**5.1 Sistema com dois graus de liberdade**

O sistema com dois graus de liberdade utilizado nesta experiência pode ser modelado a partir da análise da Fig. [17.](#page-31-3)

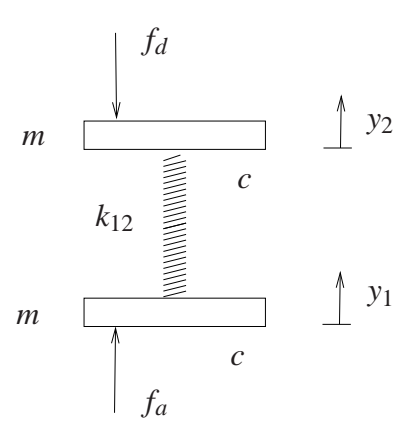

<span id="page-31-3"></span>Figura 17: Sistema com dois graus de liberdade e compensação da força do atuador.

 $\acute{E}$  possível escrever as seguintes equações diferenciais:

$$
m\ddot{y}_1 + c\dot{y}_1 + k_{12}y_1 - k_{12}y_2 = F_a(t)
$$
  

$$
m\ddot{y}_2 + c\dot{y}_2 + k_{12}y_2 - k_{12}y_1 = F_d(t)
$$

Fazendo  $F_d \equiv 0$ , e aplicando-se a transformada de Laplace em ambas as equações e resolvendoas para  $y_1$  e  $y_2$  tem-se:

$$
\frac{Y_1(s)}{F_a(s)} = \frac{ms^2 + cs + k_{12}}{D(s)} = \frac{N_1(s)}{D(s)}
$$

$$
\frac{Y_2(s)}{F_a(s)} = \frac{k_{12}}{D(s)} = \frac{N_2(s)}{D(s)}
$$

$$
D(s) = m^2 s^4 + 2cms^3 + (2mk_{12} + c^2)s^2 + 2ck_{12}s.
$$

onde

 $Y_1(s)$ : deslocamento linear do disco #1;

- $Y_2(s)$ : deslocamento linear do disco #2;
- $F_a(s)$ : força aplicada ao disco #1;

*m* e *c* : massa e coeficiente de atrito viscoso dos discos #1 e #2;

 $k_{12}$ : constante da mola conectando os discos #1 e #2.

<span id="page-31-2"></span><sup>&</sup>lt;sup>4</sup>O termo *co-alocado* é uma tradução livre da expressão em inglês *collocated*.

O que distingue as duas funções de transferência acima é a existência de dois zeros na função  $Y_1(s)/F_a(s)$ , os quais deverão ser levados em conta caso se deseje adotar uma estratégia de controle co-alocado (controle do disco #1).

# <span id="page-32-0"></span>5.2 Configuração

A seguinte configuração será adotada nesta experiência:

- Discos #1 e #2 posicionados de forma a gerar força de repulsão entre os discos;
- Implementação por software da compensação da força do atuador magnético (bobina).

### **Dados:**

 $m_1, m_2 = 0, 123$  kg massa dos discos  $c = 0,4078 \text{ N/(m/s)}$  coeficientes de atrito dos discos  $k_{12} = 37,18$  N/m constante de mola  $k_{sys} = 100$  ganho do sistema

# <span id="page-32-1"></span>**5.3 Controle co-alocado**

O esquema de controle co-alocado é o representado na Fig. [18.](#page-32-3)

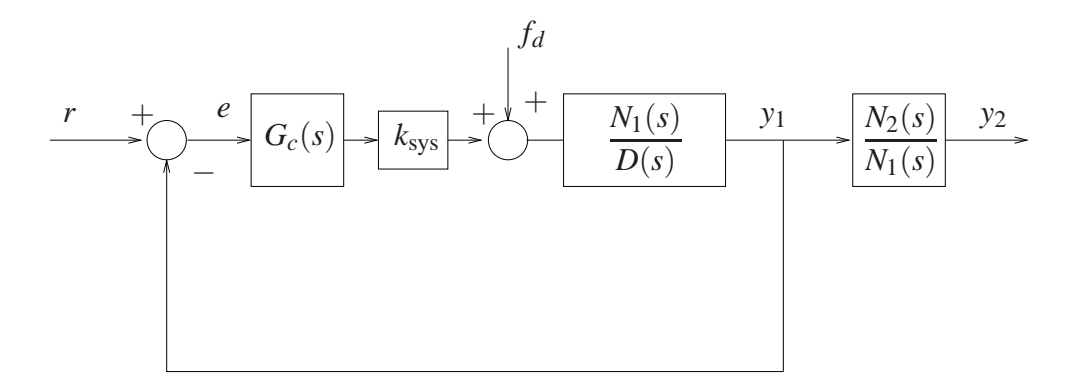

<span id="page-32-3"></span>Figura 18: Controle sujeito a perturbações.

Observe que o efeito do disco #2 está modelado na função de transferência  $N_1(s)/D(s)$ presente no diagrama de blocos. O procedimento para a obtenção do controlador PID é iterativo e parte do controlador obtido na Experiência 3, e que também foi utilizado na Experiência 4.

### <span id="page-32-2"></span>**5.3.1 Procedimento experimental**

Nota: Os símbolos  $\circled{g}$ ,  $\circled{t}$ ,  $\circled{d}$  e  $\circled{S}$  indicam a necessidade de produção de um gráfico, desenvolvimento teórico, diagrama simulink e script matlab, respectivamente.

### **Inicialização do Levitador**

Este procedimento se refere ao experimento com dois discos magnéticos montados.

- 1. No menu **File** carregue os parâmetros de calibração do sensor. Através da opc¸˜ao **Load Settings** carregue o arquivo Cal.cfg que se encontra na pasta /ea722/programas. Entre no menu **Setup**, **Sensor Calibration**, selecione a opção **Calibrate Sensor**  $Y_{cal} = a/Y_{raw} + f/\text{sqrt}(Y_{raw}) + g + h * Y_{raw}$  e habilite a opção **Apply Thermal Compensation**.
- 2. Entre na caixa de di´alogo **Control Algorithm** e verifique se **Ts=0.001768s**. Carregue o algoritmo Cal 2d.alg que se encontra na pasta /ea722/programas através da opção Load from disk. Em seguida selecione **Implement Algorithm**. O disco irá se mover para a altura de aproximadamente 1,0 [cm] mantendo-se nesta posição;
- 3. Verifique se o **Sensor 1 Pos** está indicando o valor de  $10000 \pm 500$  [counts]. Caso isso n˜ao ocorra, entre no menu **Setup**, **Sensor Calibration**, selecione a opc¸˜ao **Calibrate Sensor** e ajuste o termo *g* da calibrac¸˜ao para que a leitura do **Sensor 1 Pos** no fundo de tela seja próximo 10000 [counts];
- 4. Selecione **Execute** no menu **Command** e em seguida **Trajectory #2 only**; depois plote as variáveis **Commanded Position**, **Variable Q10** e **Variable Q13**. Verifique se a trajetória das variáveis Q10 e Q13 apresentam pelo menos duas oscilações acima do valor de regime. Caso isso não ocorra, solicite a presença do professor.

Ap´os a conclus˜ao deste procedimento, clique no bot˜ao **Abort Control** no fundo de tela.

<span id="page-33-0"></span>1. Para realização dos ensaios carregue o algoritmo exp5. alg que se encontra na pasta /ea722/programas, através da opção **Load from disk**. Selecione **Edit Algorithm** para introduzir modificações nos valores de  $k_p$ ,  $k_d$  e  $k_i$  no programa.

Ajuste no programa exp5.alg os ganhos do controlador para  $k_p = 0.5$ ,  $k_d = 0.05$  e  $k_i = 0, 5;$ 

- 2. Atrav´es da caixa de di´alogo **Set-up Data Acquisition** do menu **Data**, ajuste a coleta dos dados de **Command Position**, incluindo também a coleta das seguintes variáveis:
	- posição y<sub>1</sub> relativa ao ponto de equilíbrio inicial. No programa é a variável delta\_y;
	- esforço incremental de controle. No programa é a variável delta\_u;
	- posição *y*<sub>2</sub> absoluta. No programa é a variável sensor2\_pos.

Para isto, verifique no programa se estas variáveis estão associadas as variáveis de saídas q10,q11,q12 ou q13, e ajuste no menu **Data** a coleta de dados das variáveis correspondentes. Especifique uma amostragem de dados a cada 5 ciclos;

3. Entre no menu **Command**, v´a para **Trajectory #1** e selecione **Step**. Ajuste um degrau com amplitude de **15000** counts, dwell time=**1000** ms e **1** (uma) repetic¸˜ao. Certifique-se que a opção **Unidirectional Move Only** esteja habilitada;

- <span id="page-34-1"></span>4. Selecione **Execute** no menu **Command** e em seguida **Trajectory #1 only**; depois exporte e plote (usando o script plotRawData.m) os resultados experimentais obtidos  $\circledB$ ;
- 5. Ajuste iterativamente os ganhos  $k_p$  e  $k_d$  até obter uma resposta adequada. Faça os ajustes de ganho gradualmente (nunca maiores que 50% de uma só vez) observando os efeitos de aumentar ou diminuir cada um deles. Não utilize  $k_p > 3$  e mantenha  $0.02 < k_d < 0.1^5$  $0.02 < k_d < 0.1^5$ Tente atingir o seguinte objetivo para o disco #1: tempo de subida < 200 ms (para 90% do valor de regime) e *overshoot* ≤ 10%, sem oscilações excessivas. Exporte e plote a melhor resposta obtida  $\circled{g}$ . Desloque manualmente os discos #1 e #2 (toque somente as bordas dos discos), e observe a rigidez relativa do dos discos;
- 6. Para a ´ultima resposta obtida no passo anterior, exporte e plote a resposta ao degrau do disco #2  $\circled{g}$ . Qual é a característica predominante do movimento do disco #2  $\circled{t}$  ? E possível explicar as diferenças observadas nas respostas ao degrau dos dois discos a partir das diferenças de suas funções de transferência  $\circ$  ?
- <span id="page-34-2"></span>7. Entre no menu **Command** vá para **Trajectory #2** e selecione **Impulse**. Ajuste um impulso unidirecional com **Amplitude = 20000 counts**, **Pulse Width = 1000 ms**, **Dwell Time =1000 ms** e 2 repetições. Vá para **Trajectory** #1 e selecione **Step**. Ajuste um degrau com amplitude de 0 counts, **Dwell Time= 2000 ms** e 1 (uma) repetição.
- <span id="page-34-3"></span>8. Na opção **Command**, menu **Execute**, selecione **Execute Trajectory #1 first then Trajectory #2 with delay**, e faça esse atraso ser de **500 ms**. Em seguida execute com o botão **Run**. Exporte e plote os resultados  $\circled{g}$  e observe o resultado da perturbação em cada disco;
- <span id="page-34-4"></span>9. Verifique se a resposta ao degrau da variável y<sub>2</sub> apresenta um *overshoot* máximo inferior a 10%, sem oscilações excessivas, e com o menor tempo de subida possível. Se necess´ario, altere iterativamente *k<sup>p</sup>* e *k<sup>d</sup>* utilizando os valores existentes como ponto de partida. Exporte e plote as respostas finais e anote os ganhos correspondentes  $\circledR$ . Desloque manualmente os discos #1 e #2 e observe a rigidez relativa de cada um discos. De maneira geral, a rigidez observada aumentou ou diminuiu em relação ao observado no item [5](#page-34-1) (f)? Compare o erro em regime do controlador obtido neste item com o obtido no item  $5<sup>\circ</sup>$  $5<sup>\circ</sup>$ .
- 10. Repita os itens [7](#page-34-2) e [8](#page-34-3) com os valores de *k<sup>p</sup>* e *k<sup>d</sup>* encontrados no item anterior, fornecendo as mesmas respostas e gráficos.
- 11. A partir da Fig. [18,](#page-32-3) calcule a função de transferência entre a variável  $x_1$  e a força de distúrbio  $F_d$  (t). O inverso do ganho estático da função (ganho da função em  $s = 0$ ) obtida ´e chamado de *servo-rigidez estatica ´* e ´e uma medida da rigidez observada no item anterior. Calcule a servo-rigidez estática dos controladores obtidos nos itens [1](#page-33-0) e [9](#page-34-4) e compare-os com os observados (t).
- 12. Repita o item anterior para a variável x<sub>2</sub>, respondendo as mesmas perguntas.

<span id="page-34-0"></span><sup>&</sup>lt;sup>5</sup>Se o sistema apresentar comportamento irregular (ruidoso), diminua o ganho  $k_d$ , e se estiver muito oscilatório, aumente *kd*.

### <span id="page-35-0"></span>**5.3.2 Exercícios sugeridos**

- 1. Verifique no Matlab o ajuste encontrado, através da rotina rlocus de lugar das raízes. Faça outras determinações dos ganhos  $k_p$  e  $k_d$  que exibam bons ajustes de malha fechada;
- 2. Faça o mesmo procedimento "experimental" através de simulação utilizando agora o controlador P&D.

# <span id="page-35-1"></span>**5.4 Pré-relatório da Experiência 6**

O *controle não-co-alocado* será objeto de estudos na Experiência 6 e baseia-se na existência de uma malha interna de controle de velocidade do deslocamento *y*1, respons´avel pelo ajuste do amortecimento. O deslocamento *y*<sub>1</sub> é a variável que exerce a ação sobre a variável de saída *y*<sub>2</sub>, por intermédio da interação magnética entre os discos. De fato, é possível reescrever a função de transferência entre  $Y_2/F(s)$  na forma

$$
\frac{Y_2(s)}{F(s)} = \frac{N_1(s)}{D(s)} \frac{N_2(s)}{N_1(s)},
$$

onde

$$
N_1(s) = m_2s^2 + c_2s + k_{12}, \quad N_2(s) = k_{12}
$$
  

$$
D(s) = m_1m_2s^4 + (c_1m_2 + c_2m_1)s^3 + [(m_1 + m_2)k_{12} + c_1c_2]s^2 + (c_1 + c_2)k_{12}s.
$$

 $com m_1 = m_2 = m.$ 

Note que  $F(s)$  tem sentido de força aplicada, mas está expressa em unidades apropriadas ao uso no ECP, em vista da constante *k*sys.

### <span id="page-35-2"></span>**5.4.1 Linhas gerais do projeto**

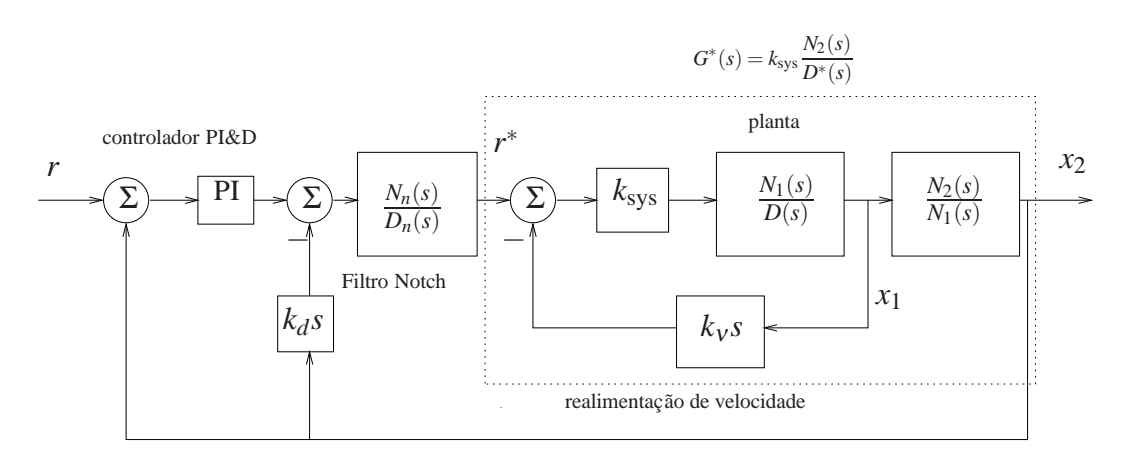

<span id="page-35-3"></span>Figura 19: Diagrama para o controle não-colocado.

<span id="page-35-4"></span>Adotaremos o esquema de controle representado na Fig. [19](#page-35-3) e a determinação dos controladores será feito da seguinte maneira:

a. Calcula-se inicialmente o ganho  $k<sub>v</sub>$ , utilizando-se o lugar das raízes (*root locus*) da malha interna, de modo que ele tenha o maior valor possível tal que o amortecimento dos pólos em malha fechada de *Y*1(*s*)/*R* ∗ (*s*) tenha valor 0,2;

- <span id="page-36-1"></span>b. Obtém-se a função de transferência  $G^*(s)$ , representada pela linha pontilhada na Fig. [19;](#page-35-3)
- c. Calculam-se os parâmetros do filtro *notch*  $N_n(s)/D_n(s)$  de modo que:

1. os dois zeros do filtro cancelem dois pólos de  $G^*(s)$  (tipicamente pólos pouco amortecidos), isto é, raízes de *D*<sup>\*</sup>(s) complexas conjugadas.

2. o filtro possua um par de pólos complexos conjugados de frequência natural  $f_n = 8$ Hz  $e \xi = \sqrt{2}/2.$ 

3. o coeficiente do termo de maior grau do polinômio  $D_n(s)$  deve ser 1 (polinômio *mônico*) e o ganho estático (DC) da função de transferência do filtro deve ser unitário. Considere assim a seguinte representação para o filtro notch a ser utilizado.

$$
G_{\text{notch}}(s) = \frac{b_2 s^2 + b_1 s + b_0}{s^2 + a_1 s + a_0}
$$

Então  $a_0 = b_0$ ;

d. Os parametro do controlador PI&D devem ser obtidos com o auxílio do diagrama do lugar das raízes, adotando-se os critérios especificados na seção Detalhamento.

### <span id="page-36-0"></span>**5.4.2 Detalhamento**

Considere os passos a seguir para a realização do projeto do controle não-co-alocado. Adote os mesmos valores numéricos utilizados na Experiência 5.

### **Projeto da realimentação do disco 1:**

Escreva um programa Matlab para executar os seguintes passos:

- 1. Implemente as funções de transferências da planta utilizando os valores numéricos para definir  $Y_1(s)/R^*(s)$ ,
- 2. Determine através do lugar das raízes *root locus* o valor de  $k<sub>v</sub>$  de acordo com o especificado no item [a,](#page-35-4)
- 3. Implemente  $k_v$  e determine os pólos da função de transferência interna  $G^*(s)$ . Selecione os p´olos complexos conjugados desta f.t., denominando-os *p*<sup>1</sup> e *p*2.

### **Projeto do filtro notch:**

- 1. Projete o filtro notch cujos os zeros sejam  $p_1$  e  $p_2$ , e os pólos especificados no ítem [c,](#page-36-1)
- 2. Associe *G* ∗ (*s*) ao filtro projetado.

### **Projeto do controlador PI&D:**

- 1. Determine o ganho  $k_d$  de forma que os polos dominantes apresentem frequência natural em torno de 50 rd/s e fator de amortecimento 0,56;
- 2. A parte PI do controlador tem a seguinte função de transferência:

$$
G_{PI}(s) = k_p \left( 1 + \frac{1}{\tau s} \right)
$$

Assumindo que  $\tau = 1, 5$ , a determinação do ganho  $k_p$  deve ser obtido com o auxílio do diagrama do lugar das raízes *root locus*, adotando-se o critério de amortecimento em torno de  $0.6$  e frequência natural em torno de 40 rd/s;

3. Utilize a resposta ao degrau do sistema em malha fechada com  $y_2(t)$  como saída, como critério para verificação da adequação do ajuste.

Utilizando os programas MATLAB desenvolvidos, simule o sistema de controle não-co-alocado, de forma a poder fazer comparações com os resultados experimentais a serem obtidos na Experiência 6.

### **Sugestao: ˜**

Para escrever os programas MATLAB, podem ser utilizados os seguintes comandos

Rotinas para construção de funções de transferência: tf, zpk, feedback, minreal

Rotinas para obtenção do lugar das raízes e ganhos: rlocus, sgrid, rlocfind, dcgain

Rotinas para obtenção de resposta temporal: step, impulse

Rotina para conversão de modelos a tempo contínuo para tempo discreto: c2d

# $Referências$

- [1] P. A. V. Ferreira. Introdução aos sistemas de controle. Notas de aula do Prof. Paulo Valente, FEEC-UNICAMP, 1999, <http://www.dt.fee.unicamp.br/~jbosco/ea722/rotaula0.pdf>.
- [2] G. F. Franklin, J. D. Powell, and A. Emami-Naeini. *Feedback Control of Dynamic Systems*. Pearson, Upper Saddle River, NJ, 6 edition, 2009.
- [3] J. C. Geromel and A. G. B. Palhares. *Análise Linear de Sistemas Dinâmicos: Teoria*, *Ensaios Praticos e Exerc ´ ´ıcios*. Blucher, S˜ao Paulo, SP, 2004.
- [4] K. Ogata. *Engenharia de Controle Moderno*. Prentice-Hall do Brasil, Rio de Janeiro, RJ, 3 edition, 1998.
- [5] Educational Control Products: ECP Systems. *Manual for Model 505 Inverted Pendulum*, 1994.
- [6] Educational Control Products: ECP Systems. *Manual for Model 220 Industrial Emulator/Servo Trainer*, 1995.
- [7] Educational Control Products: ECP Systems. *Manual for Model 205/205a Torsional Control System*, 1997.
- [8] Educational Control Products: ECP Systems. *Manual for Model 210/210a Rectilinear Control System*, 1998.
- [9] Educational Control Products: ECP Systems. *Manual for Model 730 Magnetic Levitation System*, 1999.

# **Emulador**

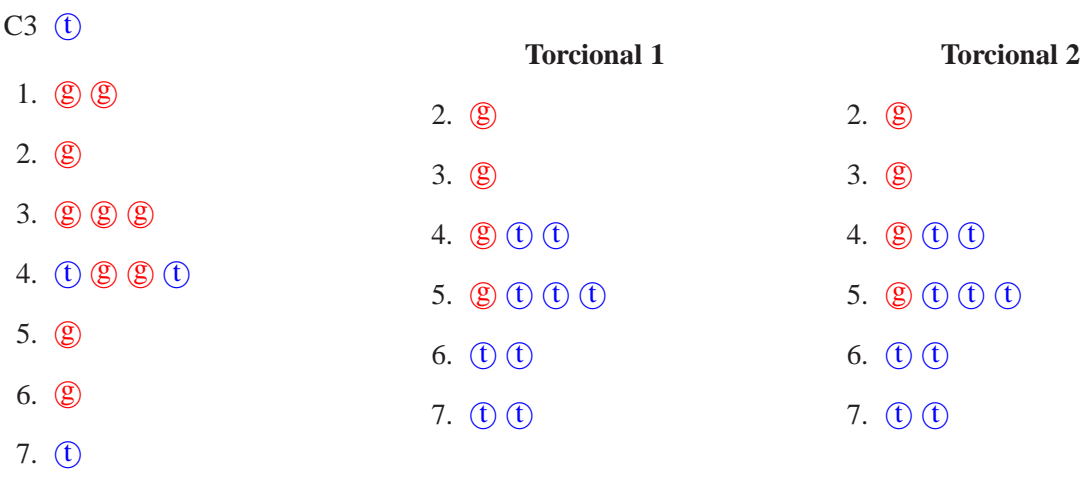

8. **g g g t t t** 

# **Emulador**

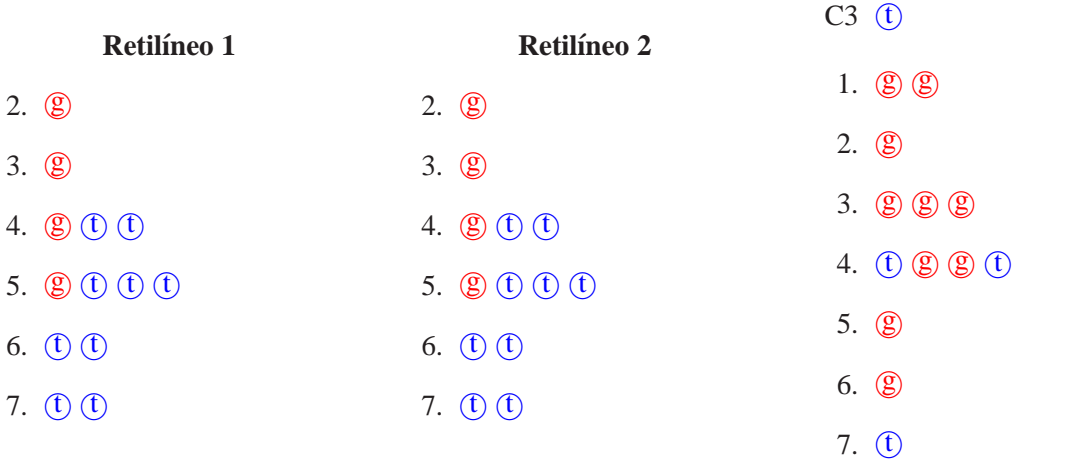

8. **g g g t t t**